#### **BAB III**

#### **PELAKSANAAN KERJA MAGANG**

#### **3.1. Kedudukan dan Koordinasi**

Dalam melaksanakan program kerja magang merdeka yang berlangsung pada PT Sumber Indah Perkasa, penulis ditempatkan pada departemen atau divisi *Refinery Controller* sebagai *Finance Payment Trading*. Dalam proses kerja magang, penulis diawasi dan dikontrol oleh Bapak Denny Kasan selaku *Department Head Refinery Controller*. Selama program kerja magang berjalan, penulis selalu diberikan berbagai jenis pekerjaan *finance* oleh Ibu Lailatul Qodri sebagai *Retained Finance*, Ibu Vera Noviyanti sebagai *Retained Finance*, Bapak Ashari Umar sebagai *Costing Reporting*, Bapak Nano Susanto sebagai *Operational Controller*, dan Bapak Riki sebagai *Operational Controller*. Tidak hanya diberikan pekerjaan saja, tetapi beliau-beliau inilah yang mendampingi, mengajari, mengarahkan sekaligus menjadi atasan penulis dalam proses kerja magang. Selain itu, terdapat pula Bapak Muhammad Al Baasith sebagai *Section Head Finance & Costing Reporting* yang mengawasi Ibu Qodri, Ibu Vera, dan Bapak Ashari. Juga, Bapak Arie Donal sebagai *Section Head Business Control* yang mengawasi Bapak Nano dan Bapak Riki.

Dalam melaksanakan kerja magang pada divisi *Refinery Controller*, penulis mendapatkan pekerjaan untuk bertanggung jawab atas hal-hal yang berkaitan dengan data, berita acara, dan laporan kegiatan *finance payment trading* perusahaan. Penulis melakukan pekerjaan-pekerjaan mulai dari validasi faktur pajak dan *invoice*, membuat *barcode* pembayaran atas tagihan vendor, *input* datadata *invoice*, dan *scan*/*OCR invoice* untuk dikirimkan ke *Head Office*. Tidak hanya itu, penulis juga diberikan tanggung jawab untuk mengurus laporan permintaan *petty cash* dan menjadi *cashier* dalam perusahaan.

Setiap akhir bulan, penulis juga melakukan kegiatan *closing* dengan melakukan rekap data VIM perusahaan, merekap data *control* PAM, dan *stock opname* baik *sparepart*, batu bara, minyak, dan air. Kemudian, penulis juga

memiliki pekerjaan lain seperti *filing* dokumen-dokumen perusahaan yang telah divalidasi dan di-*approve* oleh *Head Office*.

Berikut adalah pembagian struktur perusahaan pada divisi *Refinery Controller* yang ditunjukkan pada gambar 3.1 di bawah ini.

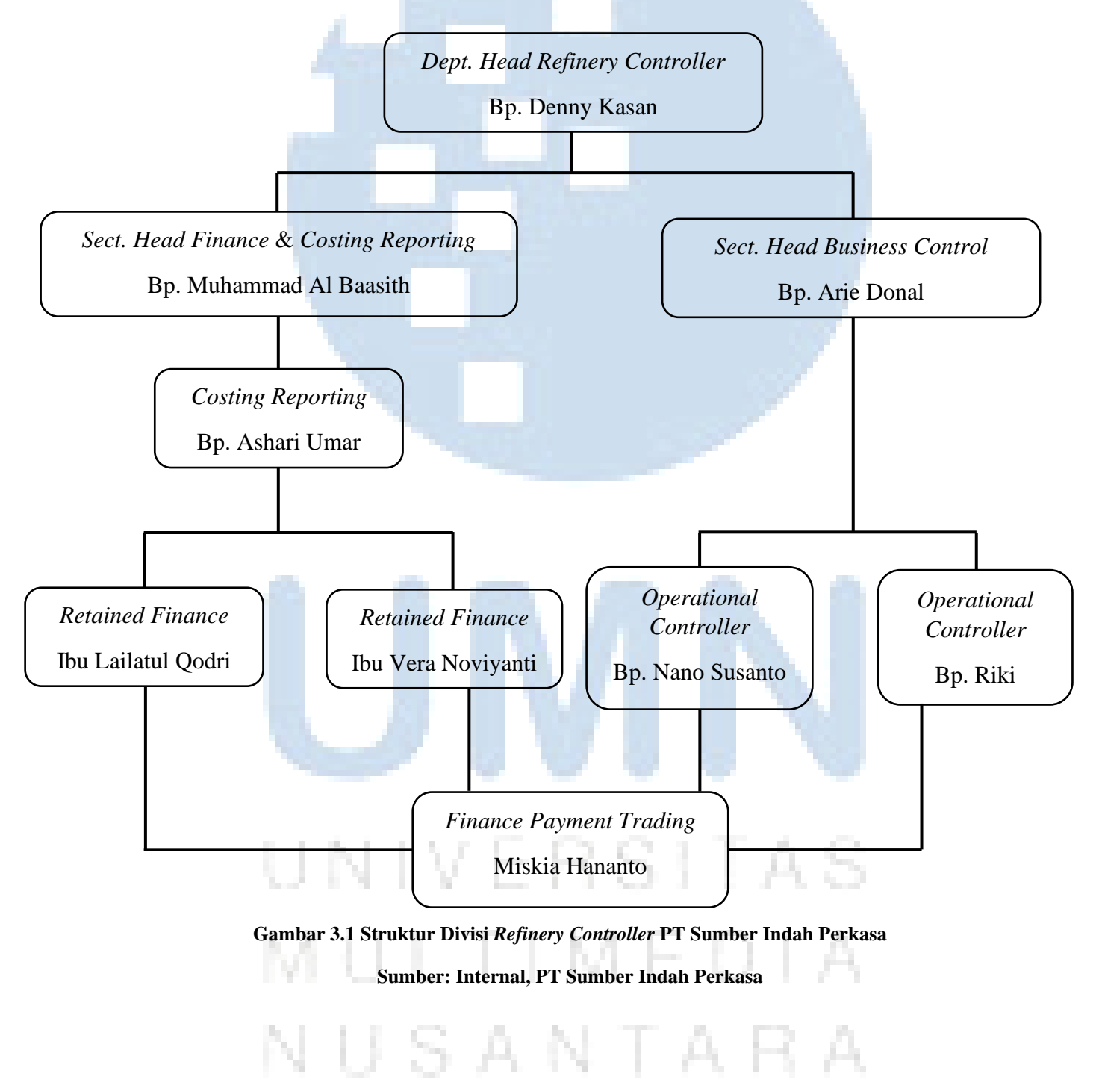

#### **3.2. Tugas dan Uraian Kerja Magang**

#### **3.2.1. Tugas yang Dilakukan**

Adapun pekerjaan-pekerjaan yang dilakukan oleh penulis selama program kerja magang berjalan adalah berkaitan dengan data, berita acara, dan laporan kegiatan *finance payment trading* perusahaan. Tugas yang dilaksanakan adalah sebagai berikut.

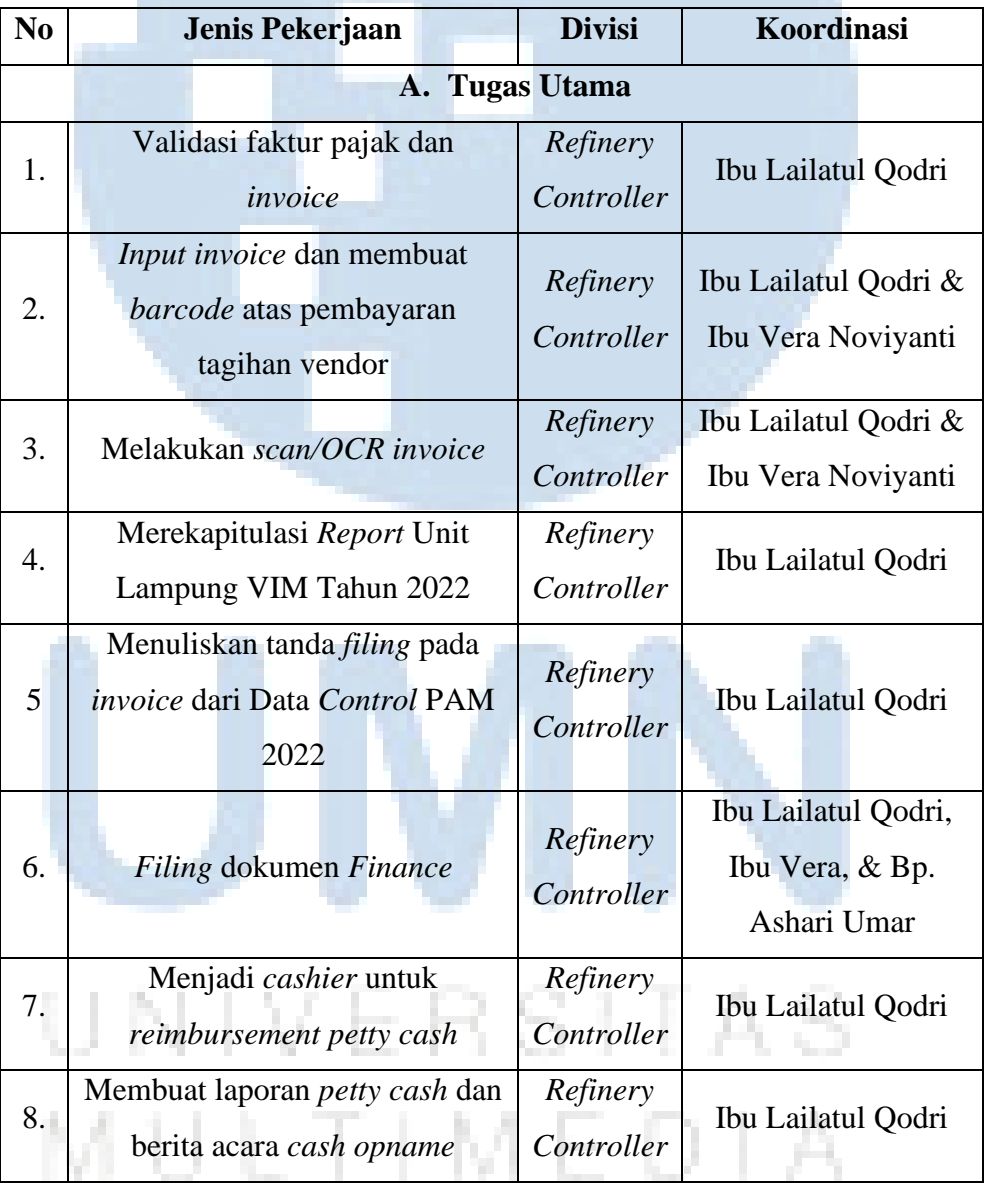

#### **Tabel 3.1 Tugas Utama yang Dilakukan**

NUSANTARA

Selain kesembilan tugas utama yang terdapat di atas, penulis juga memiliki tugas tambahan dalam program magang terkait pekerjaan di lapangan yang berada di sekitar area pabrik atau divisi produksi.

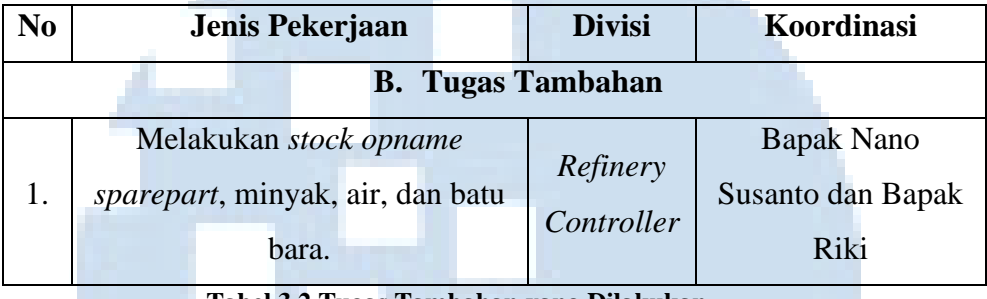

#### **Tabel 3.2 Tugas Tambahan yang Dilakukan**

#### **3.2.2. Uraian Kerja Magang**

Berbagai pekerjaan dilakukan oleh penulis dalam pelaksanaan proses kerja magang pada divisi *Refinery Controller*. Berikut adalah penjelasan atau uraian secara rinci pekerjaan-pekerjaan yang dilakukan oleh penulis.

#### **1) Tugas Utama**

#### **a. Validasi faktur pajak dan** *invoice***.**

Penulis dipercaya untuk melakukan validasi data faktur pajak dan *invoice* dari setiap vendor yang bekerja sama dengan perusahaan. Validasi dilakukan agar lembar faktur pajak dan *invoice* yang tercetak benar-benar data faktual, sehingga tidak terjadi kelalaian. Lembar dokumen yang diperlukan dalam validasi adalah faktur pajak, *invoice*, surat perintah kerja, berita acara, surat penalti, rekapitulasi penalti, surat perintah kerja, instruksi pengambilan barang, rekapitulasi angkutan, penawaran harga, dan *distribution list*. Lembar-lembar dokumen tersebut ditampilkan pada gambar-gambar di bawah ini.

# ULTIMEDI NUSANTARA

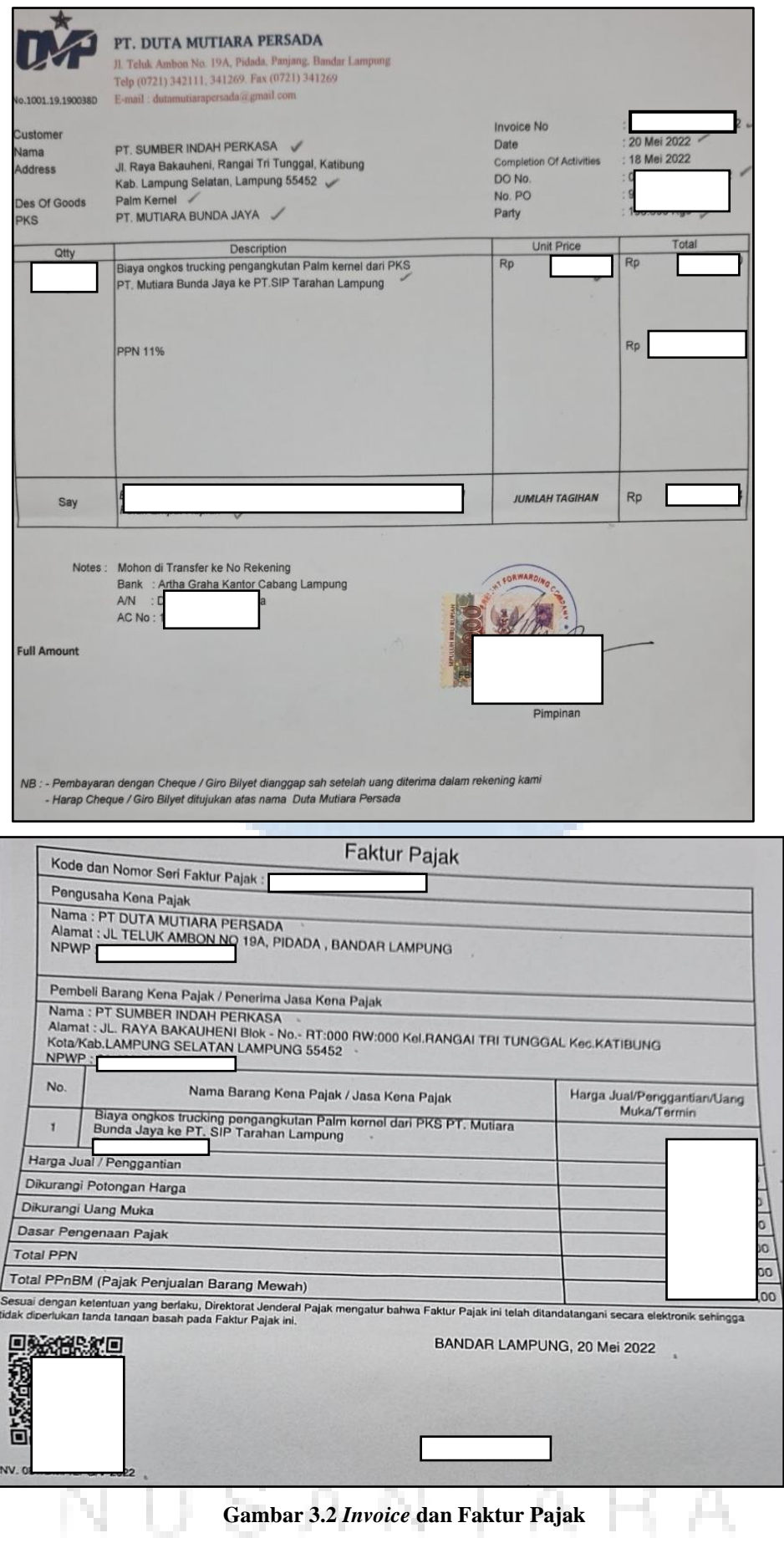

**Sumber: Dokumentasi Pribadi Penulis**

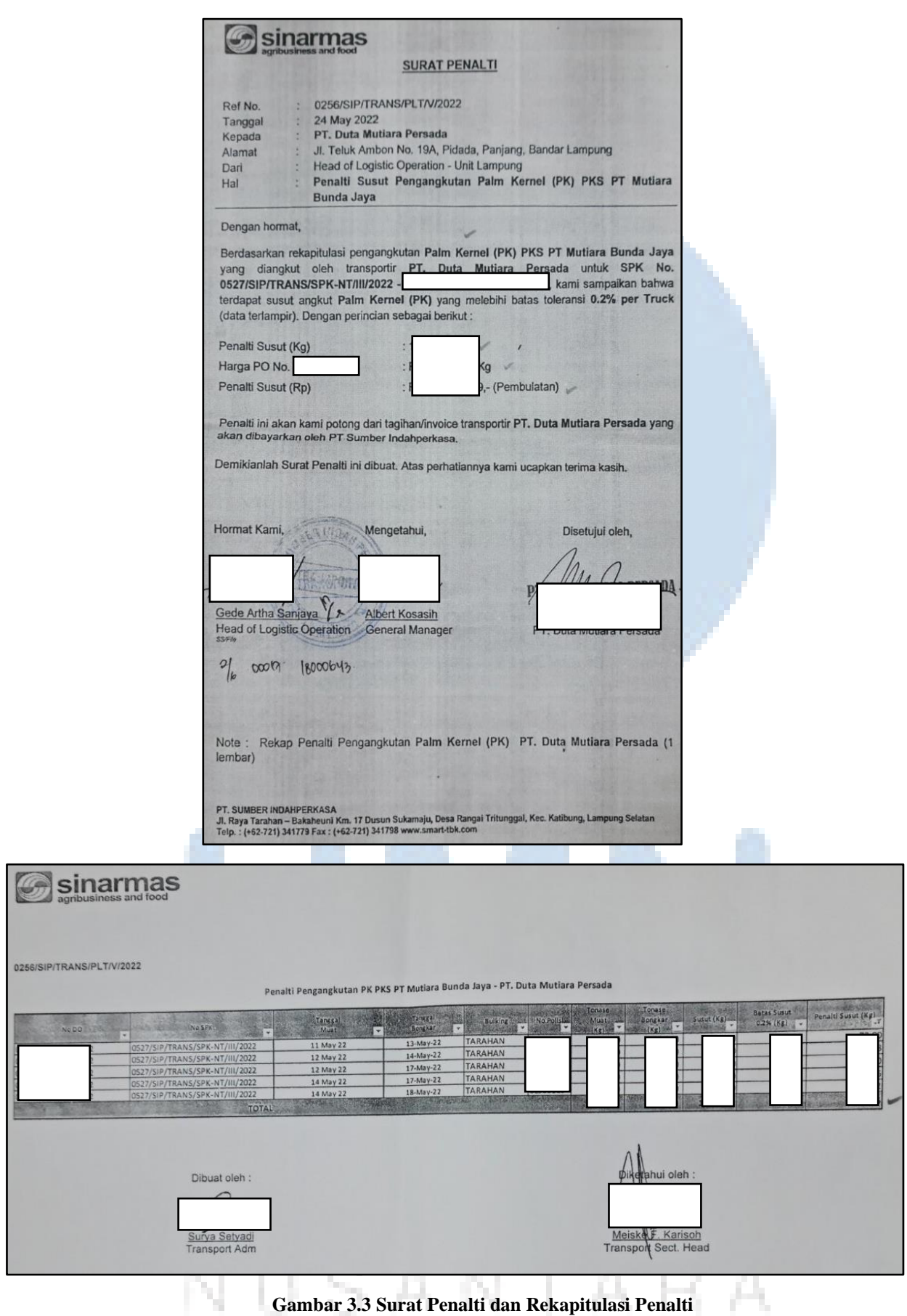

**Sumber: Dokumentasi Pribadi Penulis**

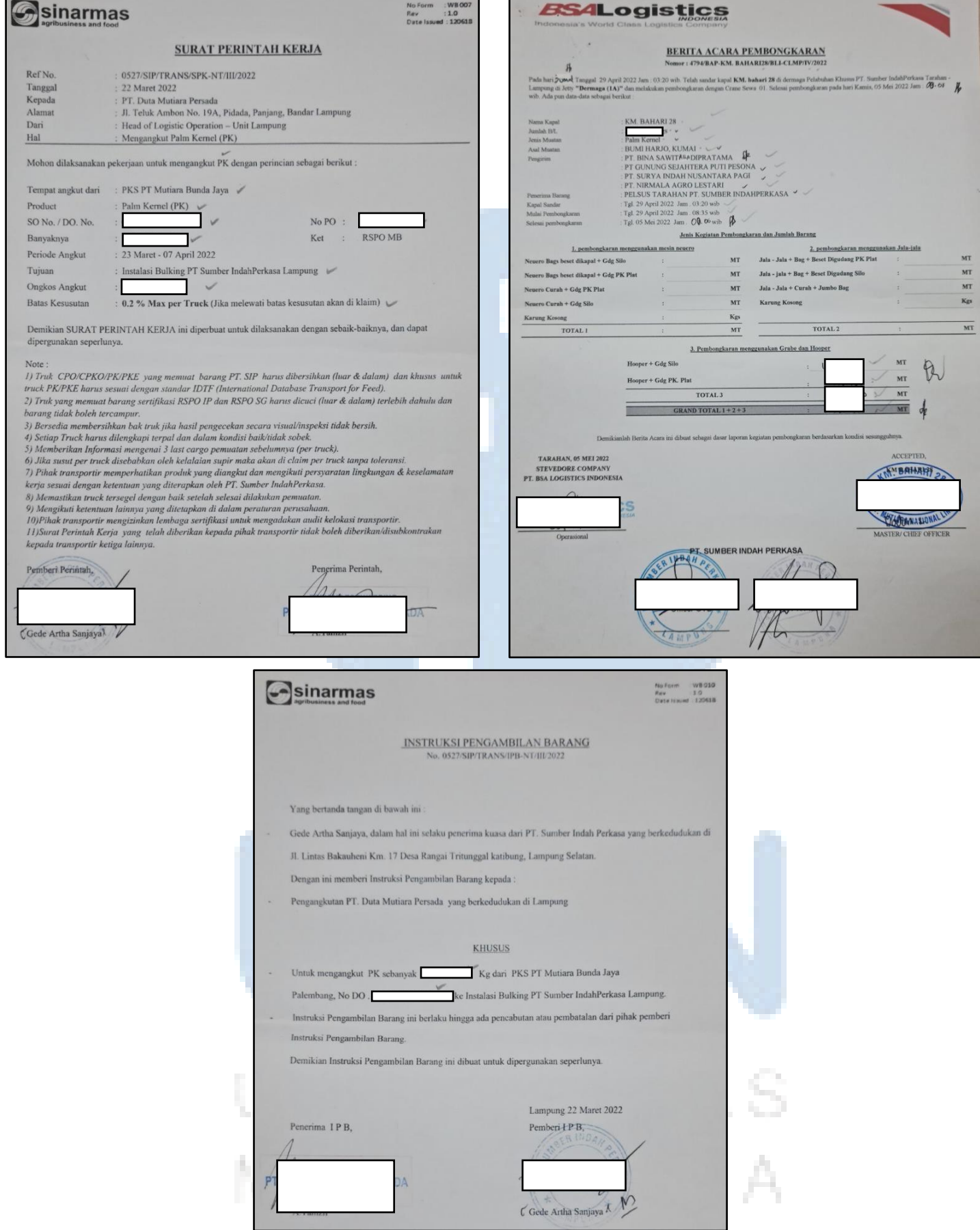

**Gambar 3.4 Surat Perintah Kerja, Berita Acara, dan Instruksi Pengambilan Barang Sumber: Dokumentasi Pribadi Penulis**

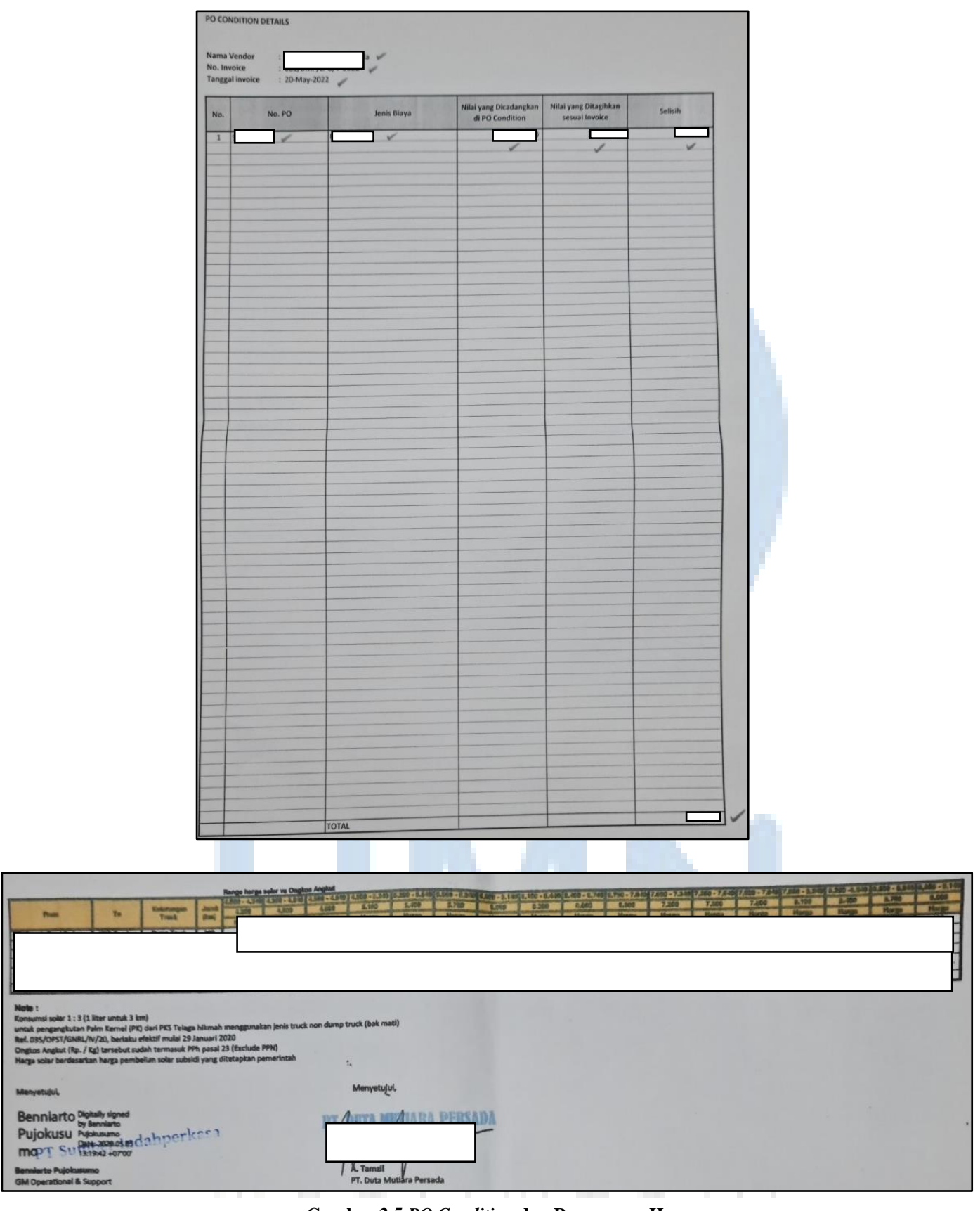

#### **Gambar 3.5** *PO Condition* **dan Penawaran Harga**

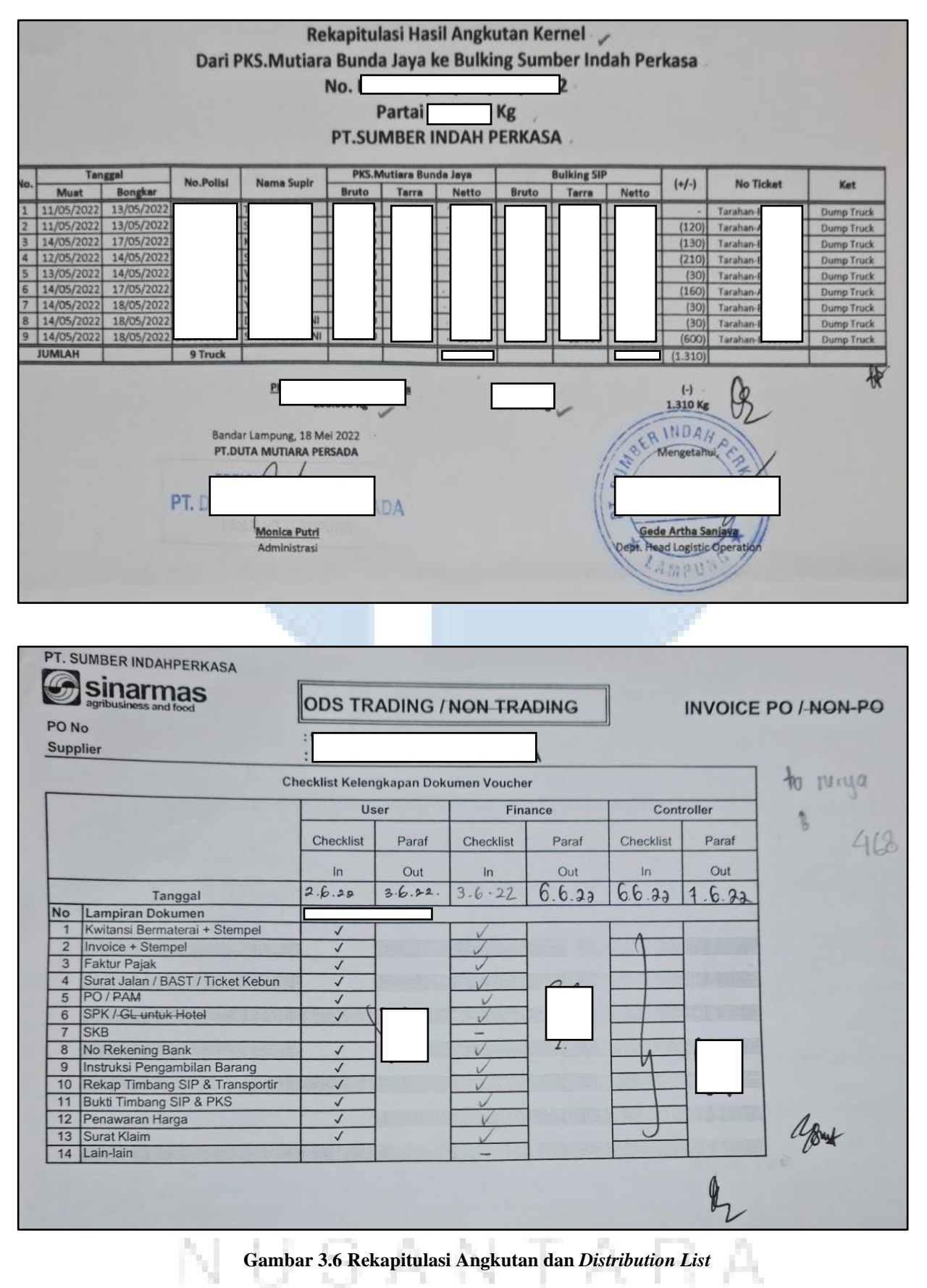

**Sumber: Dokumentasi Pribadi Penulis**

Lembar *invoice* tersebut diberikan oleh Ibu Qodri atau Ibu Vera kepada penulis di pagi hari, kemudian baru penulis bisa melakukan validasi. Berikut adalah langkah-langkah yang dilakukan oleh penulis dalam melakukan validasi. Validasi pertama-tama dilakukan dengan mencari lembar faktur pajak. Di lembar tersebut, terdapat sebuah *barcode* yang harus di-*scan*. Jika sudah di-*scan*, akan tampil sebuah *website* yang menunjukkan transaksi yang dilakukan antara PT Sumber Indah Perkasa dengan vendor tertuju. Pada *website* tersebut, penulis harus mengecek nomor seri faktur pajak, NPWP, nama, dan alamat perusahaan baik tertagih maupun penagih, tanggal transaksi, *vessel name*, deskripsi kegiatan, nomor *invoice*, *unit price*, *quantity*, total biaya, dan nilai *VAT* (PPN 10%). Jika data yang ada di *website* sudah sesuai dengan faktur pajak dan *invoice*, maka diberikan tanda centang atau titik pada bagian-bagian yang telah disebutkan di atas. Kemudian, baru dilanjutkan untuk memvalidasi lembar bagian surat perintah kerja, berita acara, surat penalti, rekapitulasi penalti, surat perintah kerja, instruksi pengambilan barang, rekapitulasi angkutan, penawaran harga, dan *distribution list*. Setiap laporan selalu diakhiri dengan memberikan tanda centang, tanggal, dan paraf pada lembar *distribution list* pada bagian *finance*. Sebenarnya jenis lembar dokumen yang divalidasi berbeda-beda tergantung dari jenis pekerjaan apa yang dilakukan oleh para vendor. Pada laporan ini, penulis mengambil satu *sample invoice* yang berjenis pengangkutan *raw material* dari Pabrik Kelapa Sawit (PKS). Secara garis besar, terdapat kurang lebih sebelas lembar dokumen penting yang harus divalidasi. Hal yang harus divalidasi tersebut sangat penting dan memiliki risiko tinggi jika terjadi kesalahan. Jika dokumen sudah tervalidasi, maka akan diserahkan kepada Bapak Denny selaku *Dept. Head Refinery Controller* untuk ditandatangani.

NUSANTARA

#### **b. Membuat** *barcode* **atas pembayaran tagihan vendor.**

Pekerjaan ini berkaitan dengan pekerjaan sebelumnya, yaitu validasi. Setelah semua laporan *invoice* sudah valid dan ditandatangani oleh Bapak Denny selaku *Dept. Head Refinery Controller*, maka penulis membuat *barcode* atas pembayaran tagihan vendor. Penulis harus meng*input* data-data tertentu yang ada pada *invoice.* Setiap *invoice* yang sudah ter-*input* datanya akan dibuatkan *barcode*. Berikut adalah langkahlangkah yang dilakukan oleh penulis dalam membuat *barcode* atas pembayaran tagihan vendor. Pertama, penulis membuka *browser Mozilla Firefox*. Kemudian, masuk ke dalam sebuah website Sinarmas *CBS Web Tool* yang hanya bisa diakses oleh orang internal saja. Pada halaman utama, penulis harus *login account* terlebih dahulu untuk meng-*input user* dan *password* seperti pada gambar 3.7 di bawah ini.

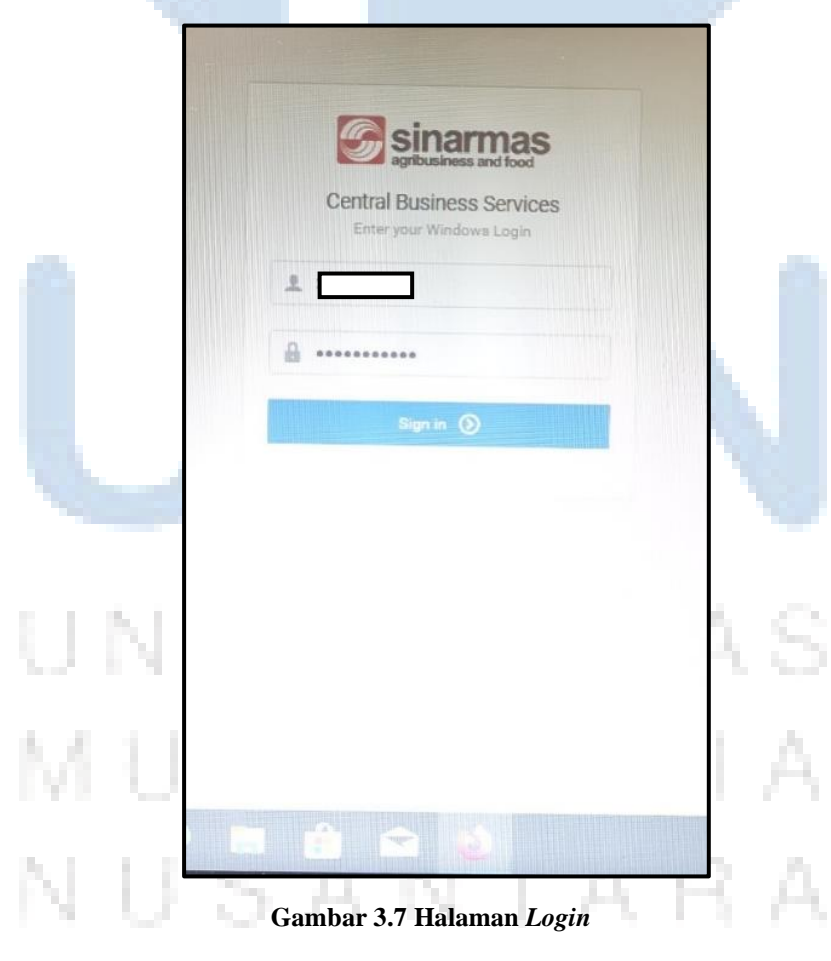

**Sumber: Dokumentasi Pribadi Penulis**

Penulis menggunakan *account* Ibu Qodri atau Ibu Vera. Setelah masuk ke dalam *website* tersebut, penulis pilih *add barcode* di pojok sebelah kanan atas untuk melakukan pekerjaan *input invoice* seperti pada gambar 3.8 di bawah ini.

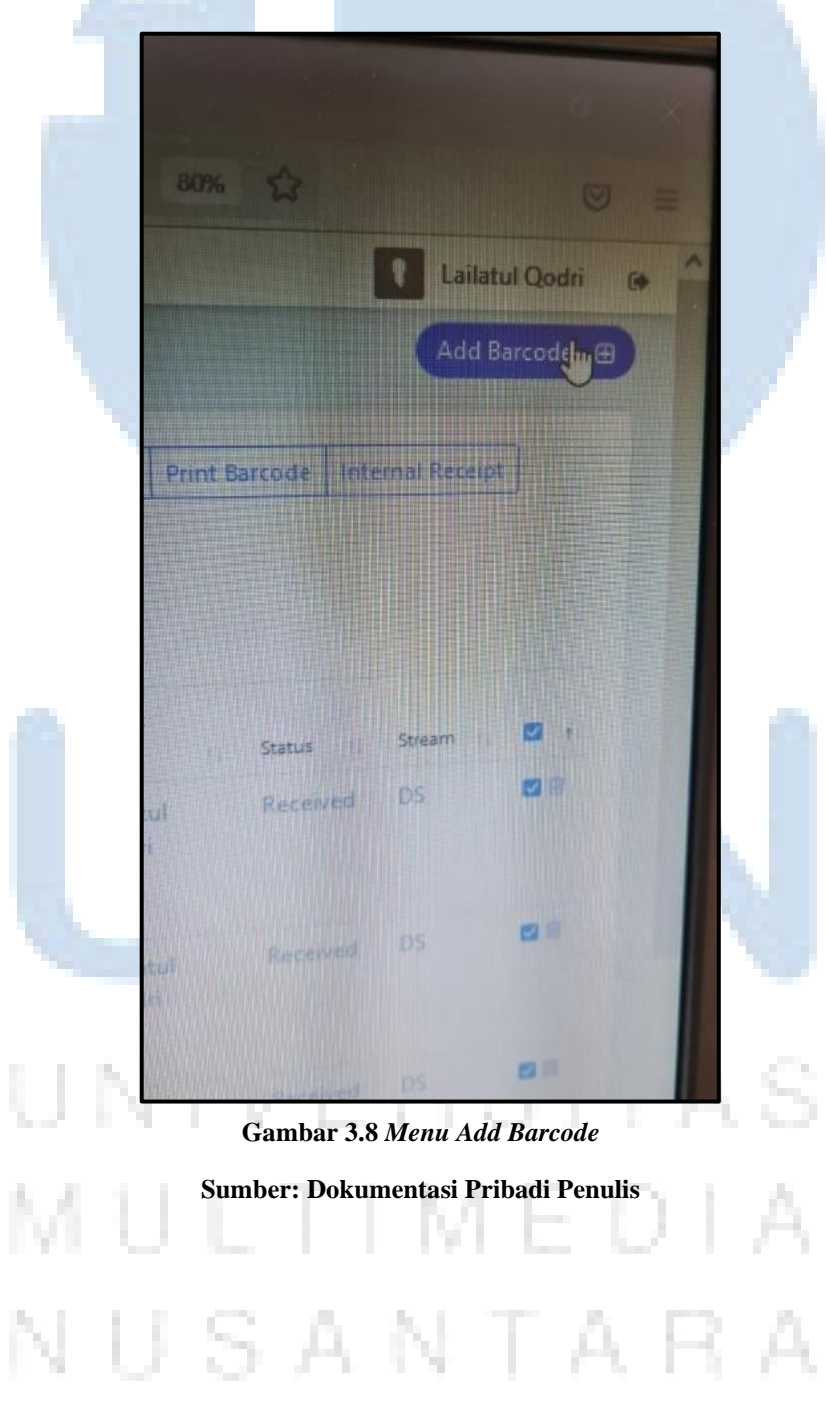

Proses Pelaksanaan *Finance* …, Miskia Hananto, Universitas Multimedia Nusantara

Data yang harus di-*input* adalah nama vendor, nama PT tertagih, lokasi, tipe dokumen, nomor *invoice*, mata uang, jumlah nominal, *PO number* (apabila dokumen terdapat nomor *PO*), dan urgensi seperti pada gambar 3.9 di bawah ini.

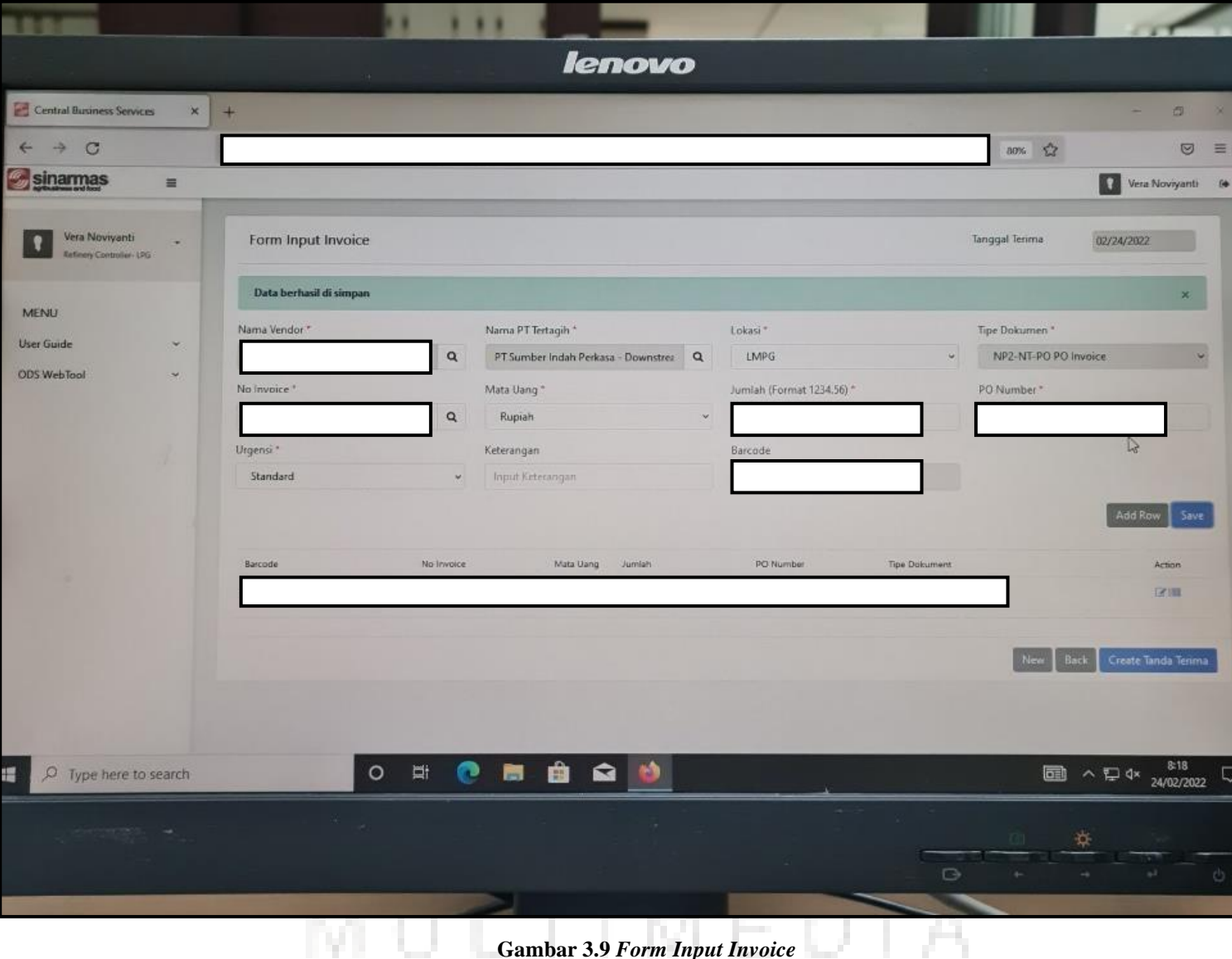

**Gambar 3.9** *Form Input Invoice*

**Sumber: Dokumentasi Pribadi Penulis**

А

Kemudian, tekan *save* dan akan muncul *barcode* untuk *invoice* tersebut. *Invoice* yang sudah memiliki *barcode* tersebut akan tersimpan dalam *website* internal Sinarmas. Langkah berikutnya, penulis pilih *ODS Web Tool* (yang ada pada bagian kiri *website*). Kemudian, akan muncul dua opsi, yaitu tanda terima dan *report* tanda terima. Pilih tanda terima, maka akan muncul *barcode* yang telah dibuat sebelumnya seperti pada gambar 3.10 di bawah ini.

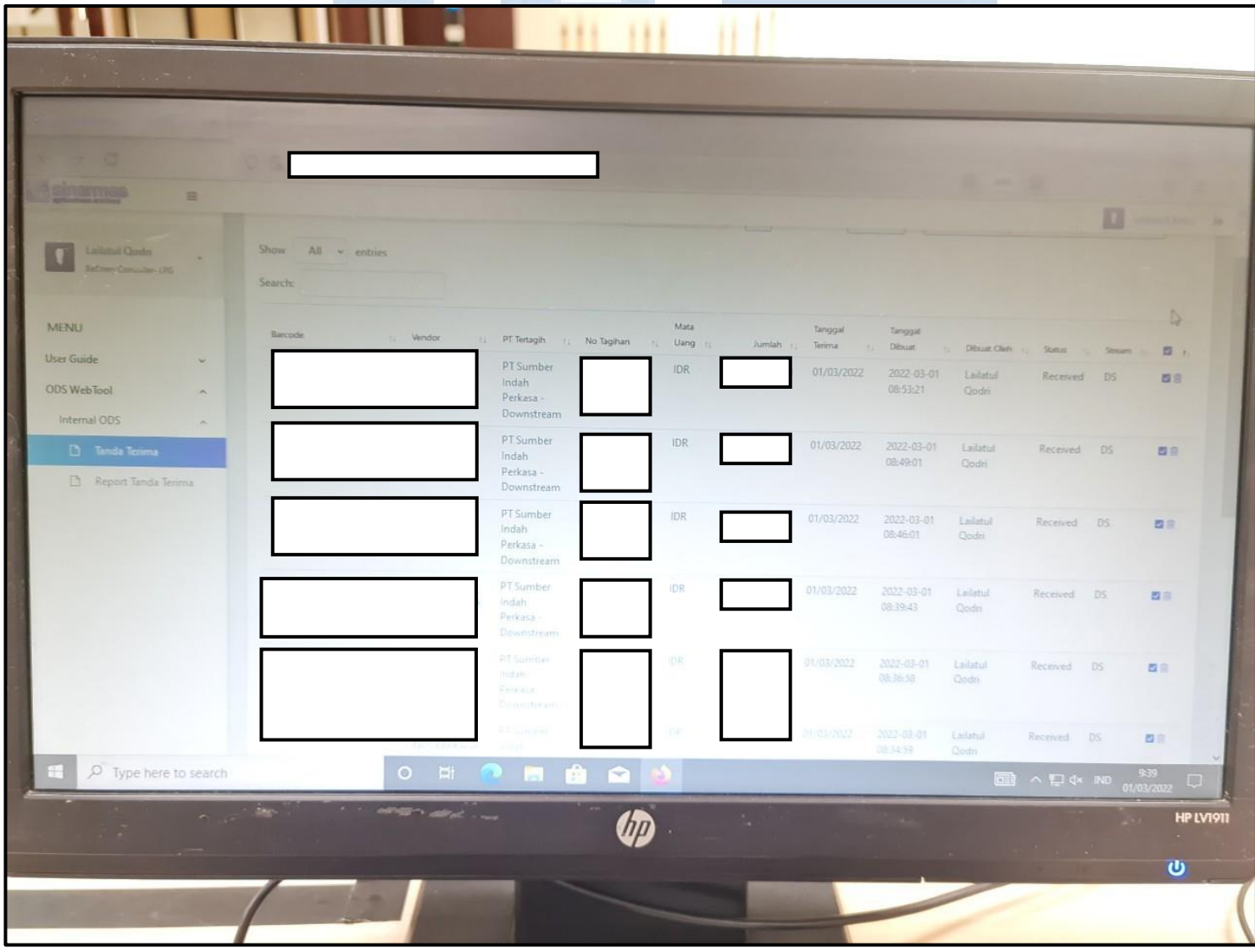

## **Gambar 3.10** *Menu* **Tanda Terima**

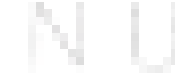

**Sumber: Dokumentasi Pribadi Penulis**

А

28

Lalu pilih *show all* untuk menunjukkan semua *barcode* yang telah dibuat pada hari tersebut dan pilih *barcode* yang akan dicetak dengan menekan kolom kosong di bagian kanan untuk memunculkan tanda centang seperti yang ditunjukkan pada gambar 3.11 di bawah ini.

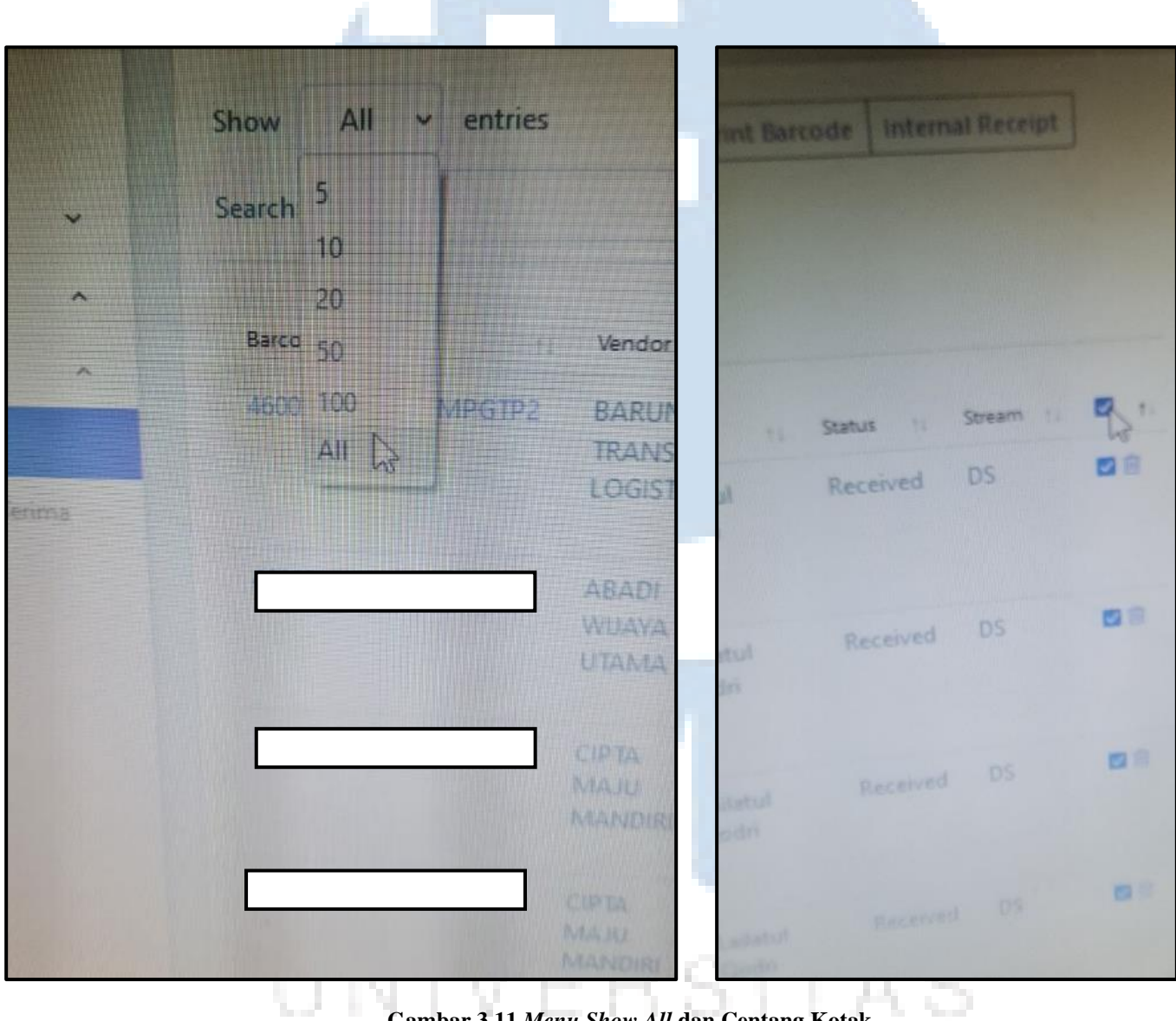

**Gambar 3.11** *Menu Show All* **dan Centang Kotak**

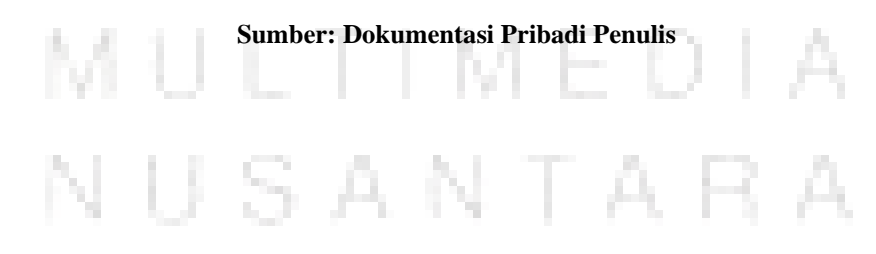

Setelah itu, pilih p*rint barcode* dan dengan otomatis *barcode* akan ter*download*. Pilih *barcode* yang ter-*download*, kemudian *print* dengan format seperti yang ditunjukkan pada gambar 3.12 di bawah ini.

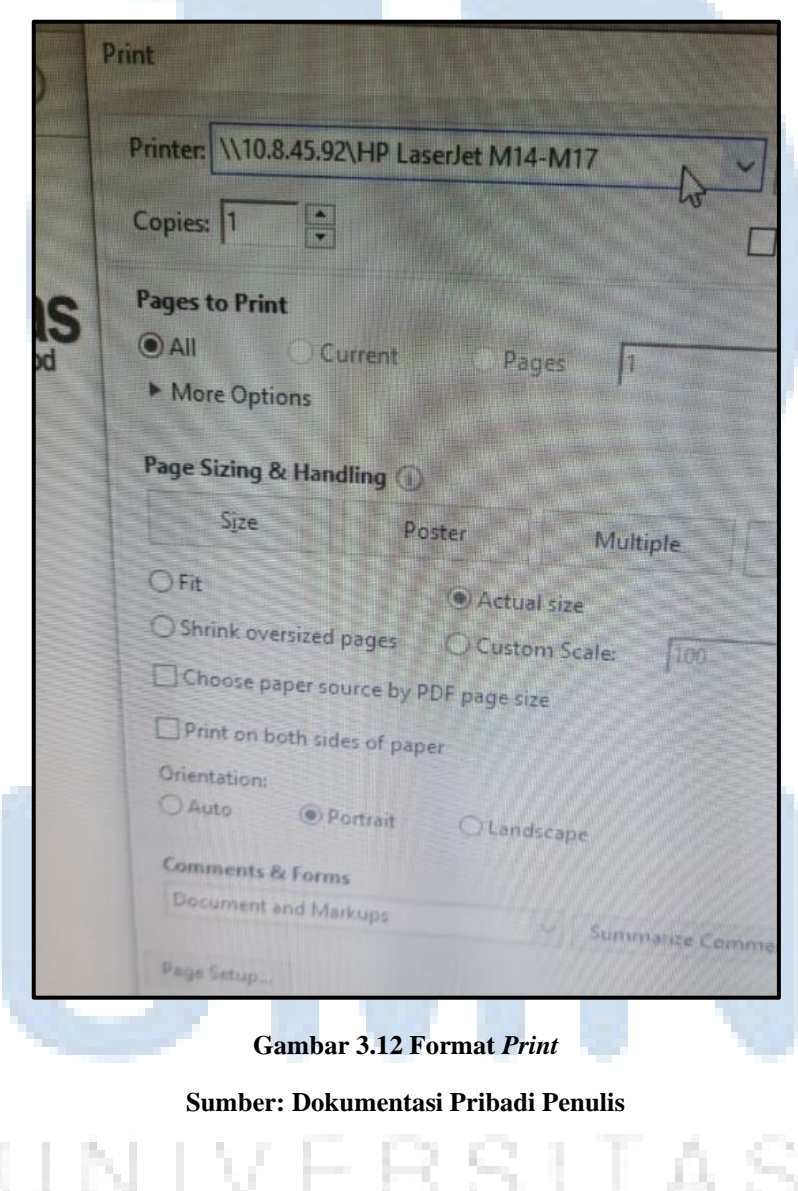

## M U LTIM EDI USANTARA Ν

*Print* yang digunakan oleh penulis adalah *HP Laser Jet M14-M17* seperti pada gambar 3.13 di bawah ini.

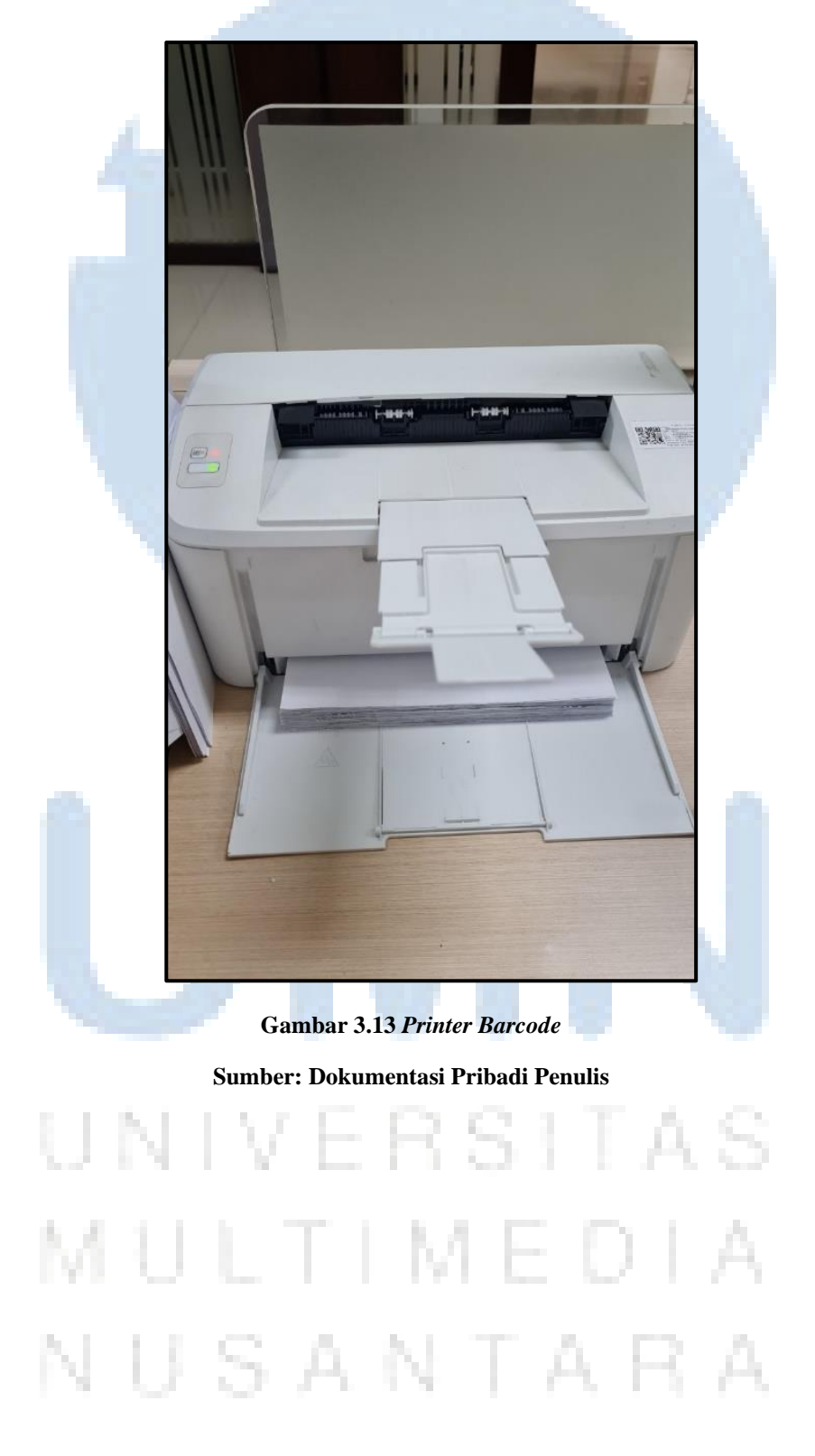

Penulis melakukan hal tersebut berulang sebanyak *invoice* yang telah divalidasi dan diberikan oleh Ibu Qodri atau Ibu Vera. Berikut adalah hasil cetakan *barcode* yang ditunjukkan pada gambar 3.14 di bawah ini.

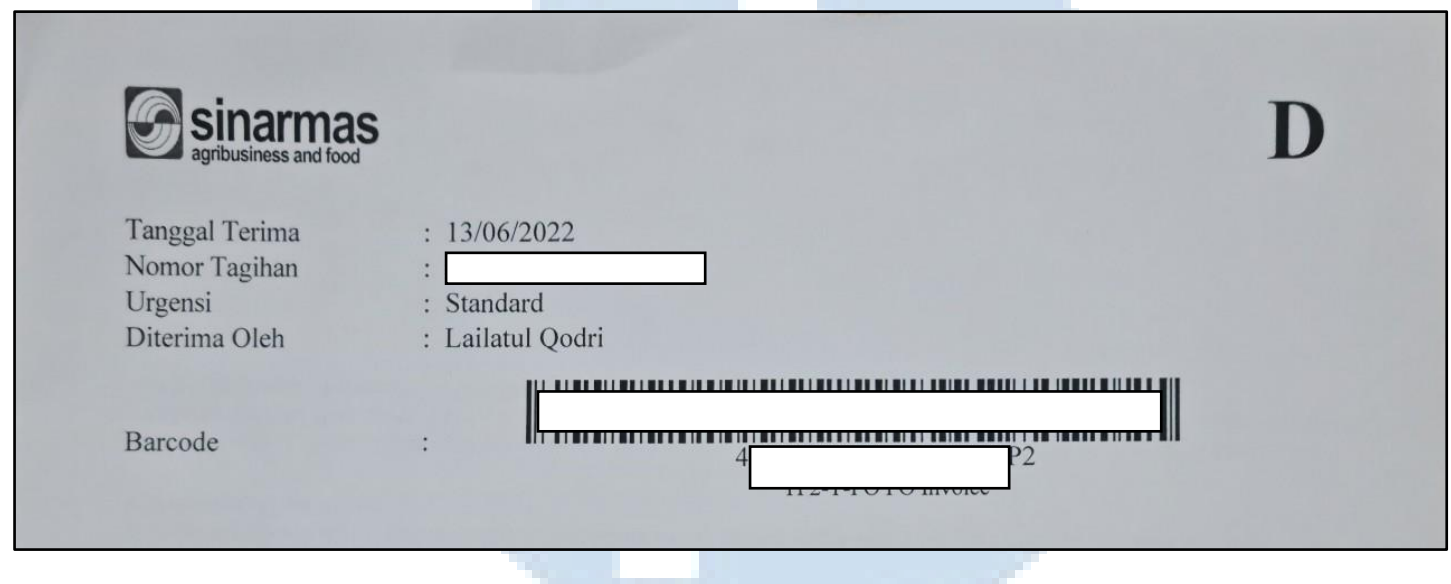

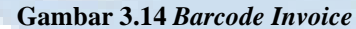

**Sumber: Dokumentasi Pribadi Penulis**

#### **c. Melakukan** *scan/OCR invoice***.**

Pekerjaan ini masih merupakan lanjutan dari pekerjaan sebelumnya. Sebagai *finance payment trading*, penulis melakukan *scan/OCR* keseluruhan data *invoice* yang sudah dibuatkan *barcode* pembayarannya. *Scan/OCR* ini sederhananya melakukan pemindaian *barcode* dan *invoice*  para vendor untuk dikirimkan ke *Head Office* Sinarmas yang ada di Jakarta. Tujuannya adalah PT Sumber Indah Perkasa mengajukan permohonan pembayaran kepada *Head Office* untuk dibayarkan ke para vendor atau *reimbursement* bagi PT Sumber Indah Perkasa. Berikut adalah langkah-langkah penulis dalam melakukan *scan/OCR invoice*. Hal terpenting sebelum melakukan *scan/OCR* adalah mengecek kembali kelengkapan dan urutan dari lembaran *invoice* tersebut secara manual. Urutan lembaran *invoice* juga beraneka ragam tergantung pada jenis pekerjaan dan vendornya. Oleh karena itu, penulis membuat catatan

tersendiri agar tidak keliru dalam mengurutkannya. Urutan tersebut diajarkan langsung oleh Ibu Qodri dan Ibu Vera. Jika sudah berurutan dan lengkap, maka penulis harus menghidupkan *scanner* dan meletakkan lembaran *invoice* tersebut pada *scanner* gambar 3.15 di bawah ini.

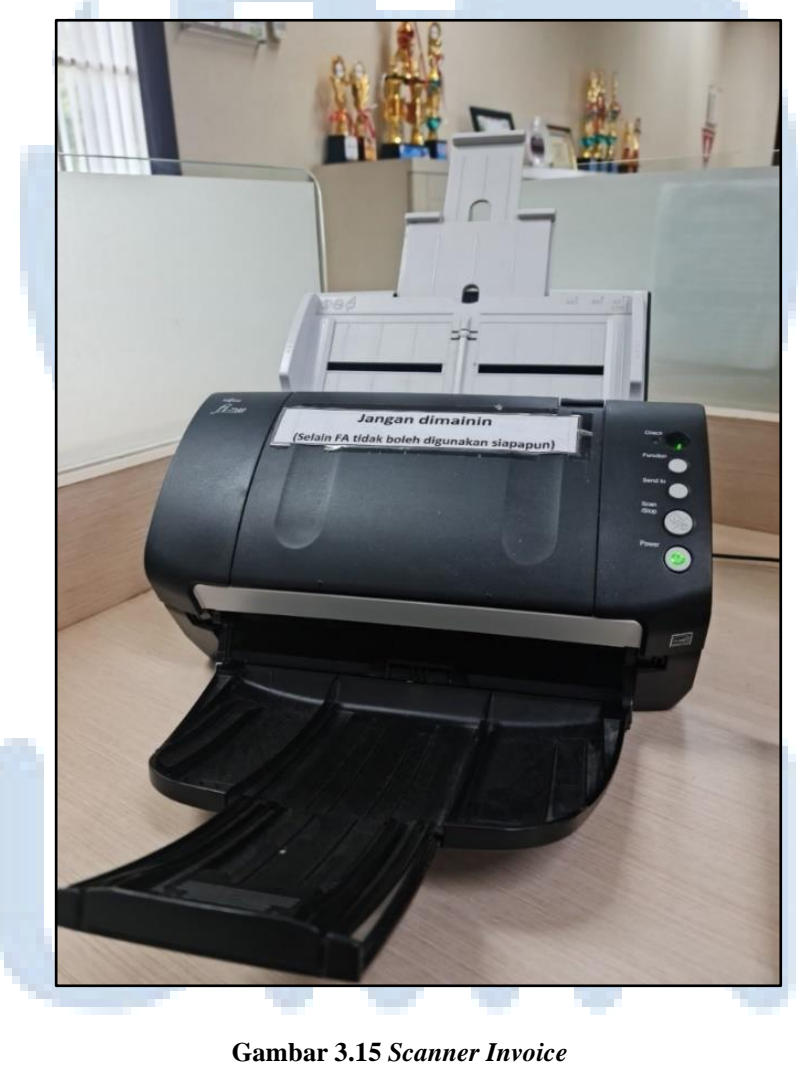

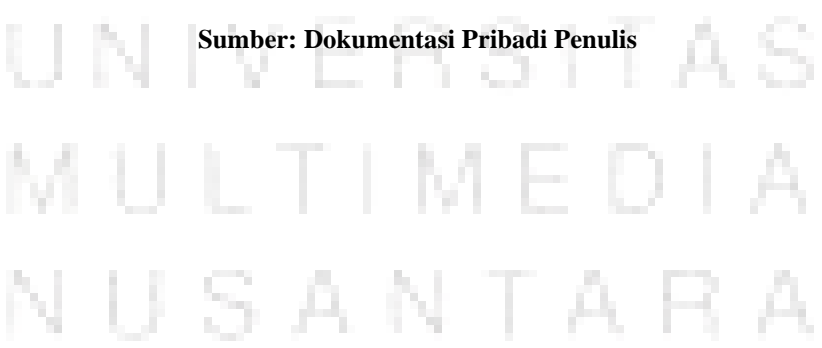

Kemudian, penulis masuk ke sebuah *scan software*, yaitu *Enterprise Scan. Enterprise Scan* ini adalah sebuah *software* yang terhubung langsung dengan *Head Office*. Gambar 3.16 adalah *Enterprise Scan* tersebut.

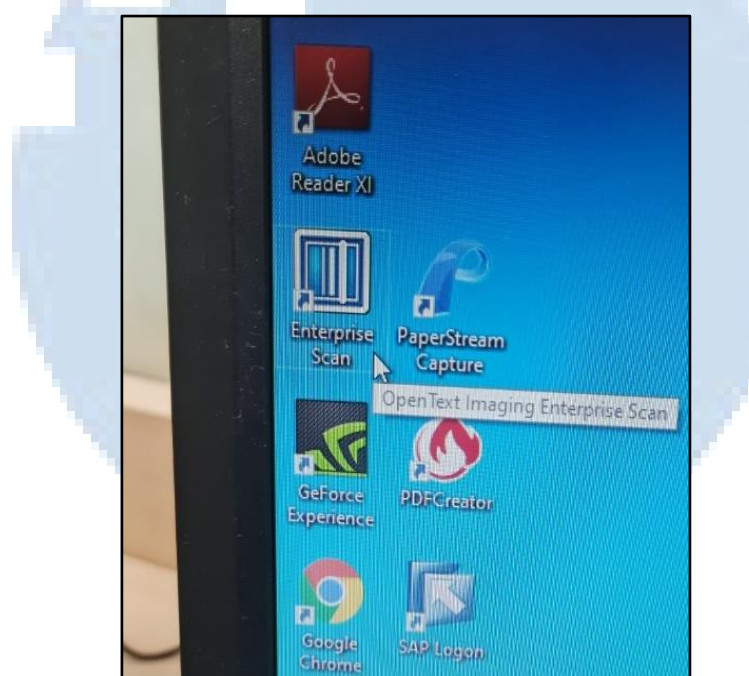

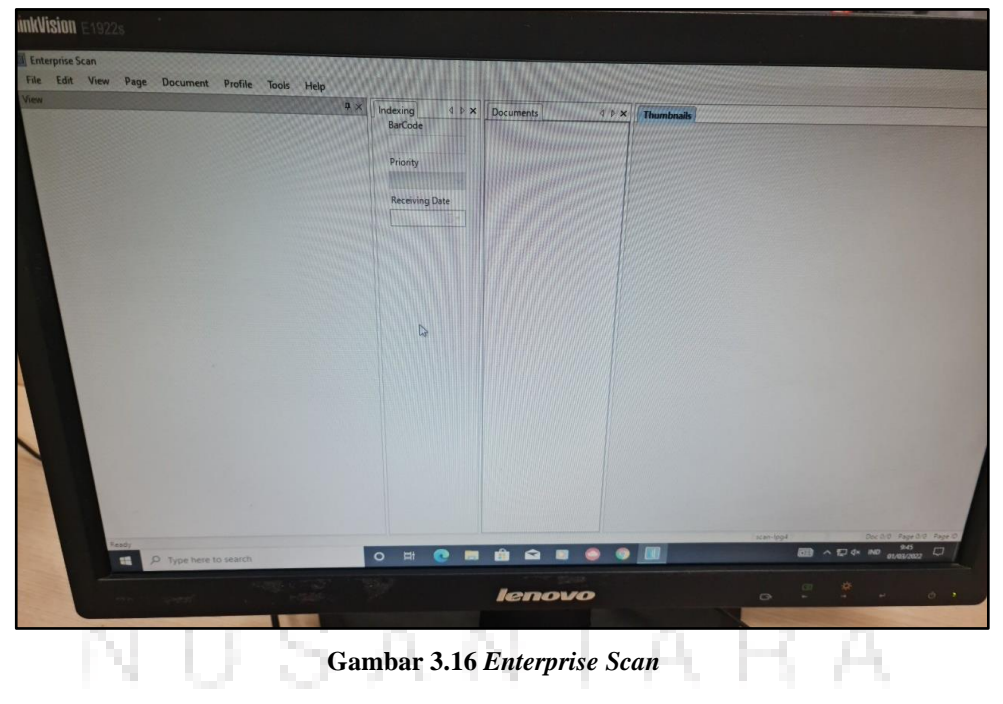

**Sumber: Dokumentasi Pribadi Penulis**

Jika sudah masuk ke dalam *Enterprise Scan*, penulis pilih *file* dan *scan*  atau F11 pada *keyboard*. Dengan otomatis, lembaran *invoice* akan ter*scan*. Hal tersebut ditunjukkan pada gambar 3.17 di bawah ini.

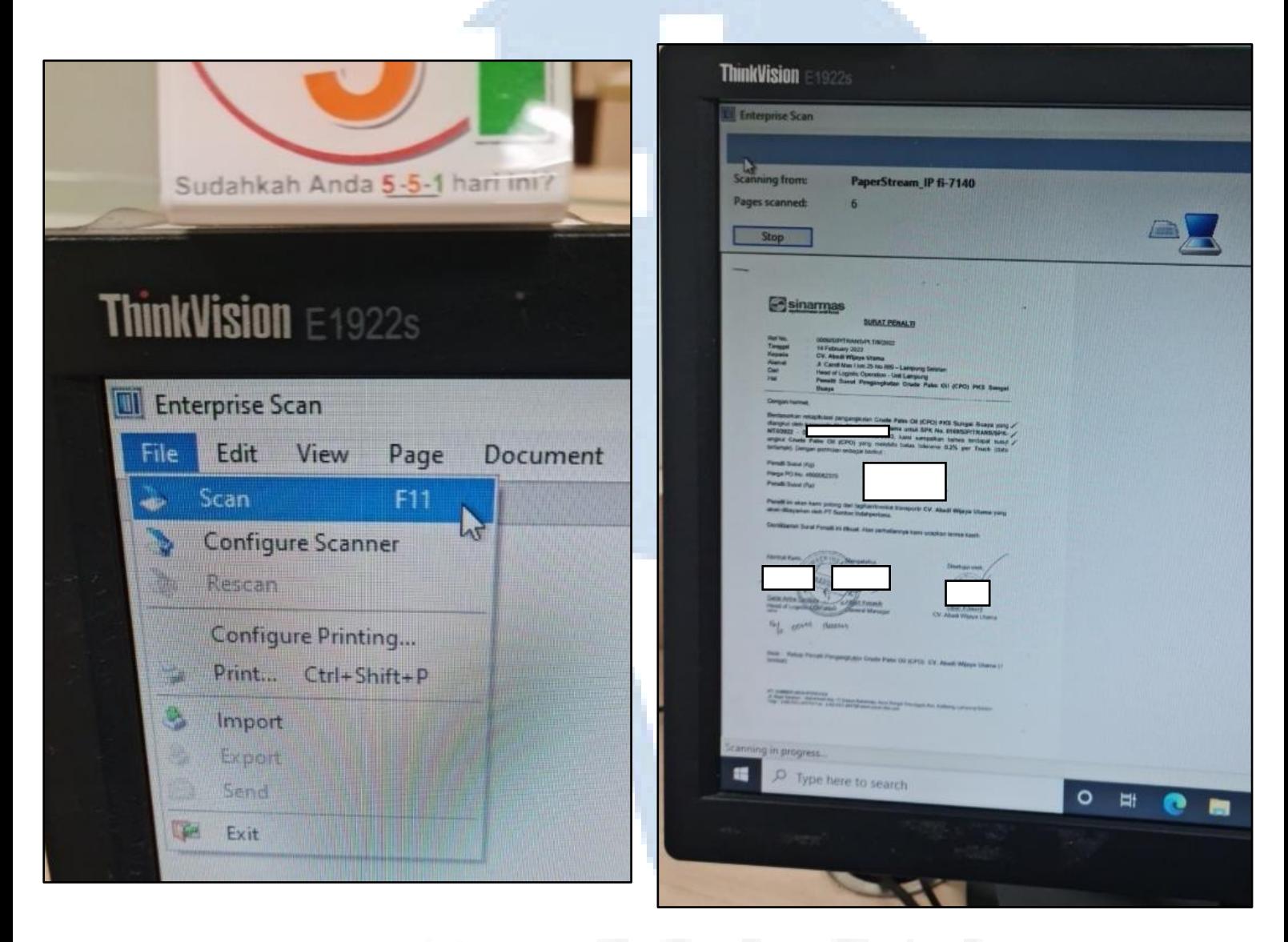

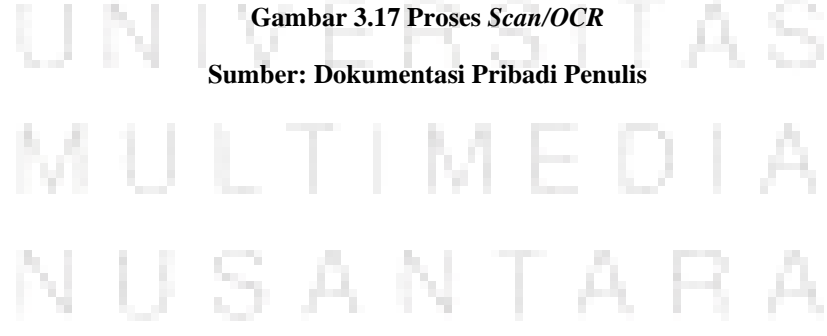

Dokumen tersebut akan muncul di dalam *Enterprise Scan* seperti yang ditunjukkan pada gambar 3.18.

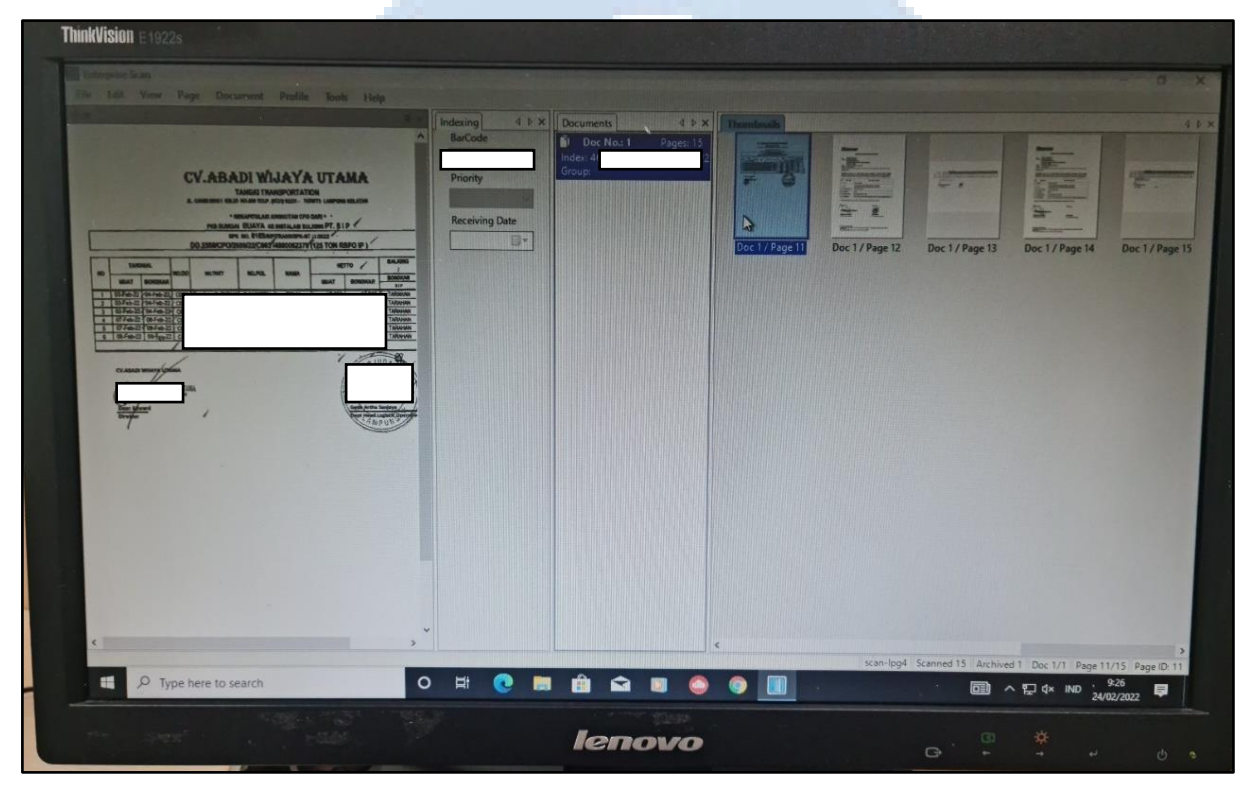

**Gambar 3.18 Hasil** *Scan/OCR*

#### **Sumber: Dokumentasi Pribadi Penulis**

Kemudian, penulis harus mengecek kembali apakah nomor *barcode* sesuai dengan *invoice*, urutannya, dan melakukan *rotate* apabila terdapat hasil *scan* yang terbalik. Setelah itu, tekan *document* dan *archive all* atau F2 pada *keyboard* seperti yang ditunjukkan pada gambar 3.19.

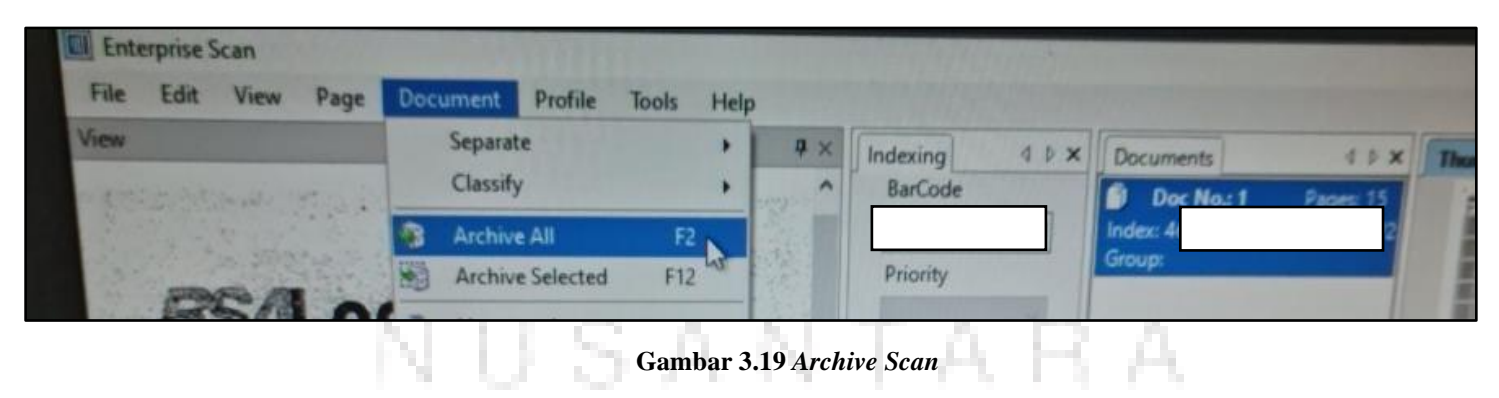

**Sumber: Dokumentasi Pribadi Penulis**

Dokumen tersebut akan langsung diterima oleh pusat atau *Head Office* dan pihak tersebut akan memberikan *approve* apabila dokumen sudah lengkap atau *reject* apabila dokumen tidak lengkap atau ada kejanggalan. Kemudian, *invoice-invoice* tersebut diberikan kembali ke Ibu Qodri untuk di-*input* beberapa datanya ke dalam *Microsoft Excel* yang berjudul "*Report* Unit Lampung VIM Tahun 2022".

#### **d. Merekapitulasi** *Report* **Unit Lampung VIM Tahun 2022**

Kegiatan rekapitulasi ini masih merupakan lanjutan dari pekerjaan sebelumnya. Dokumen *invoice* yang sudah dilakukan *scan/OCR* dan di*approve* oleh *Head Office* harus dimasukkan ke dalam sebuah rekapan yang ada di *Microsoft Excel*. Data rekapan ini disebut sebagai *Report* Unit Lampung VIM Tahun 2022. Sederhananya, penulis melakukan *input* berita. Langkah-langkah yang dilakukan adalah penulis masuk ke dalam sebuah file *Microsoft Excel* yang berjudul "*Report* Unit VIM Lampung Tahun 2022". Gambar 3.20 menunjukkan halaman utama dari file "*Report* Unit Lampung VIM Tahun 2022".

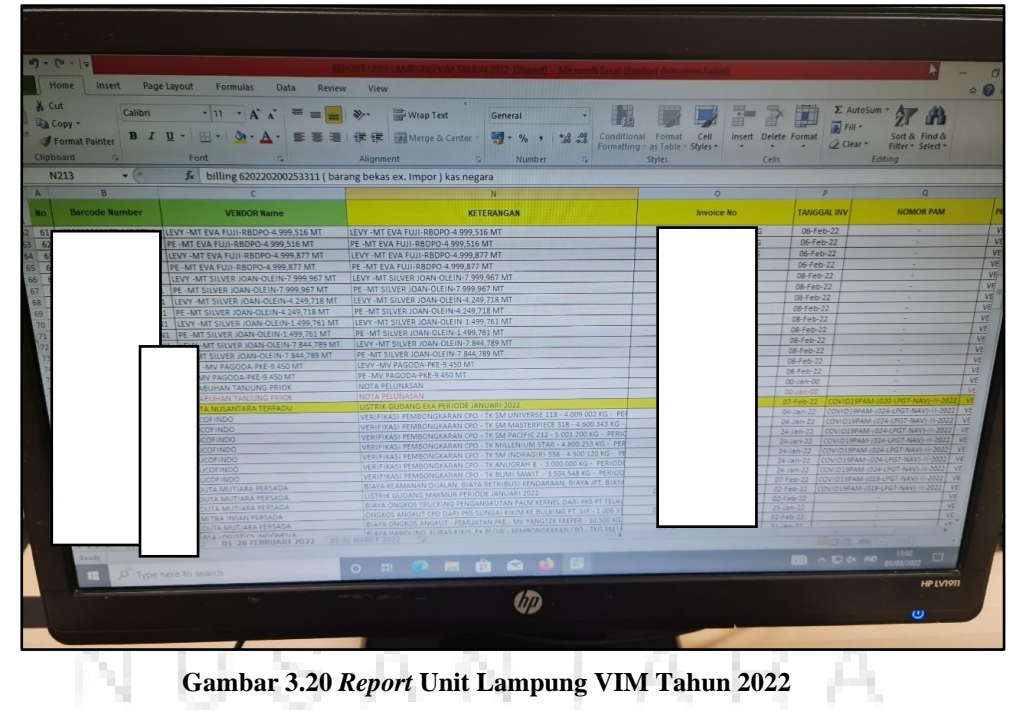

**Sumber: Dokumentasi Pribadi Penulis**

Kemudian, penulis mulai meng-*input* data-data *invoice* tersebut ke dalam *Microsoft Excel*. Data yang diisi berupa keterangan kegiatan, tanggal *invoice, shipping instruction,* dan *packing list*. Apabila masih terdapat kolom kosong di luar yang telah disebutkan di atas, maka penulis harus melakukan *input* data ke kolom tersebut dengan mencarinya di dalam *invoice*. *Invoice-invoice* yang sudah lengkap di-*input* datanya ke dalam *Microsoft Excel*, maka harus dimasukkan ke dalam suatu kardus dan dituliskan bulan dan nomor sebagai suatu keterangan. Penulis sudah berhasil meng-*input* kurang lebih sebanyak 1.124 *invoice* dimulai dari periode Februari sampai dengan pertengahan Juni.

#### **e. Menuliskan tanda** *filing invoice* **dari Data** *Control* **PAM 2022**

Rekapitulasi Data *Control* PAM 2022 ini berkaitan dengan pekerjaan sebelumnya. Setiap *invoice* yang sudah direkap ke dalam *Microsoft Excel* dan dimasukkan ke dalam kardus, harus diberikan tanda *filing* sebelum dinaikkan ke *trading warehouse*. Tanda *filing* tersebut sudah dibuatkan oleh Ibu Qodri di dalam sebuah *Microsoft Excel*. Gambar 3.21 menunjukkan file "Data *Control* PAM 2022".

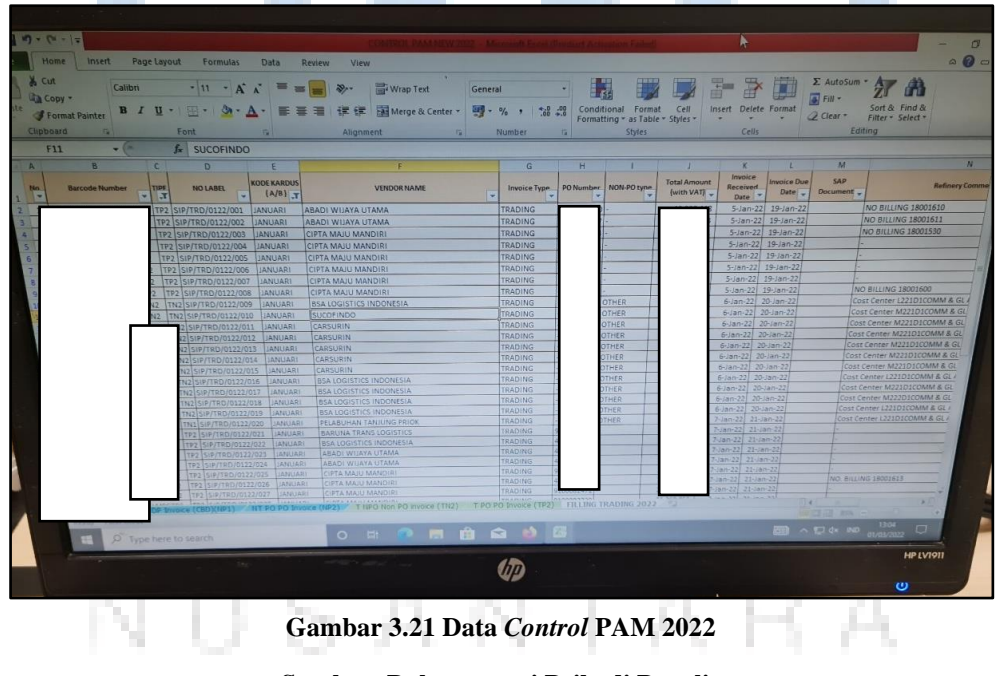

**Sumber: Dokumentasi Pribadi Penulis**

Tugas penulis, tinggal menuliskan tanda yang ada pada *Microsoft Excel* di setiap *invoice* yang ada. Langkahnya adalah penulis mengambil *invoice-invoice* dari kardus tersebut dan memberikan tanda sesuai pada *Microsoft Excel*. Penulis harus berhati-hati dalam memberikan tanda karena bisa saja tanda yang diberikan tidak sesuai dengan *invoice* yang dituju. Pada dasarnya, setiap *invoice* memiliki tandanya masing-masing. Tanda dituliskan oleh penulis menggunakan pena berwarna merah di lembar *barcode invoice*. Salah satu contoh hasilnya ditunjukkan pada gambar 3.22.

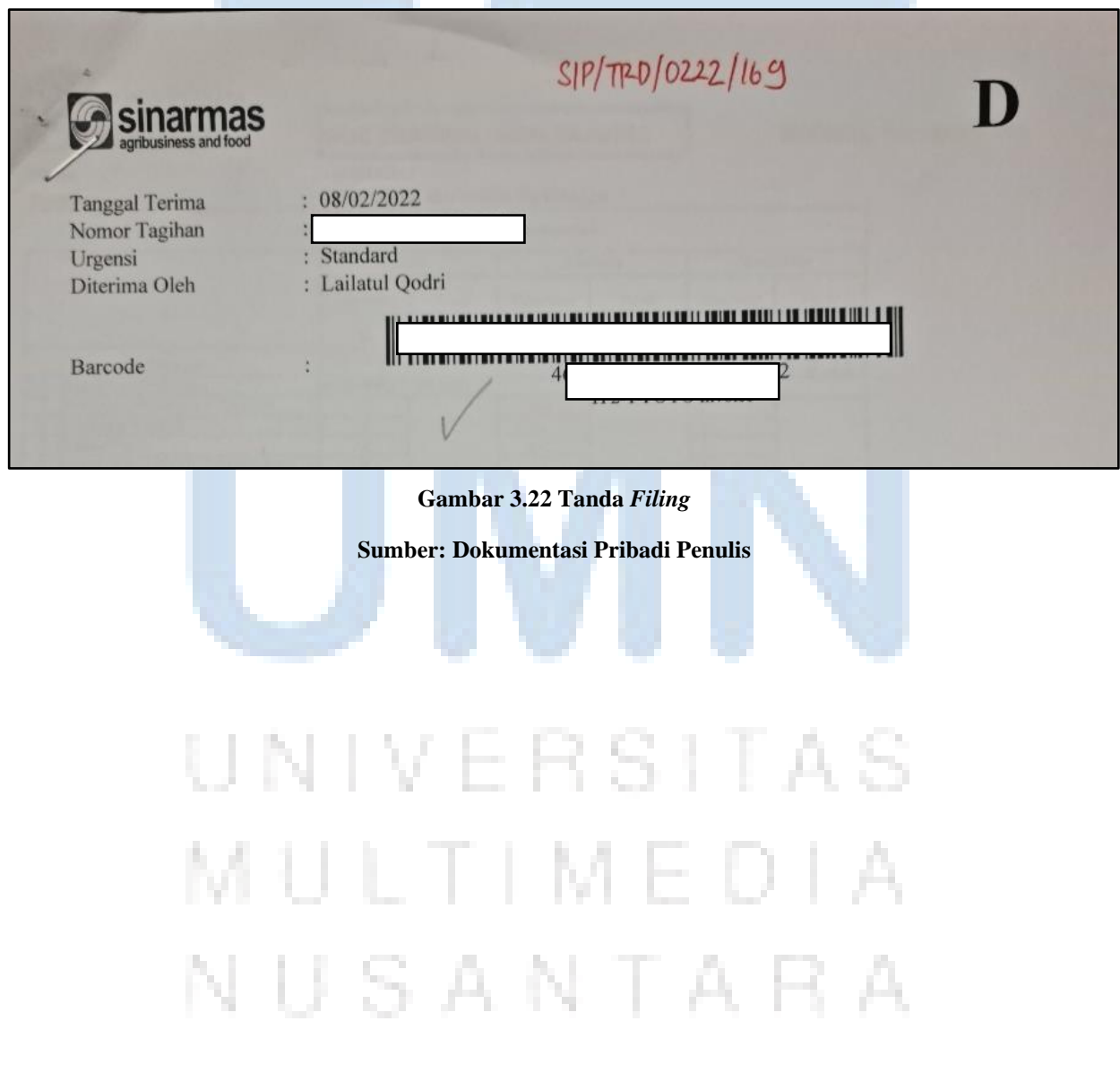

Jika sudah diberikan tanda *filing*, maka penulis mengikat *file-file* tersebut dengan menggunakan karet gelang seperti yang ditunjukkan pada gambar 3.23.

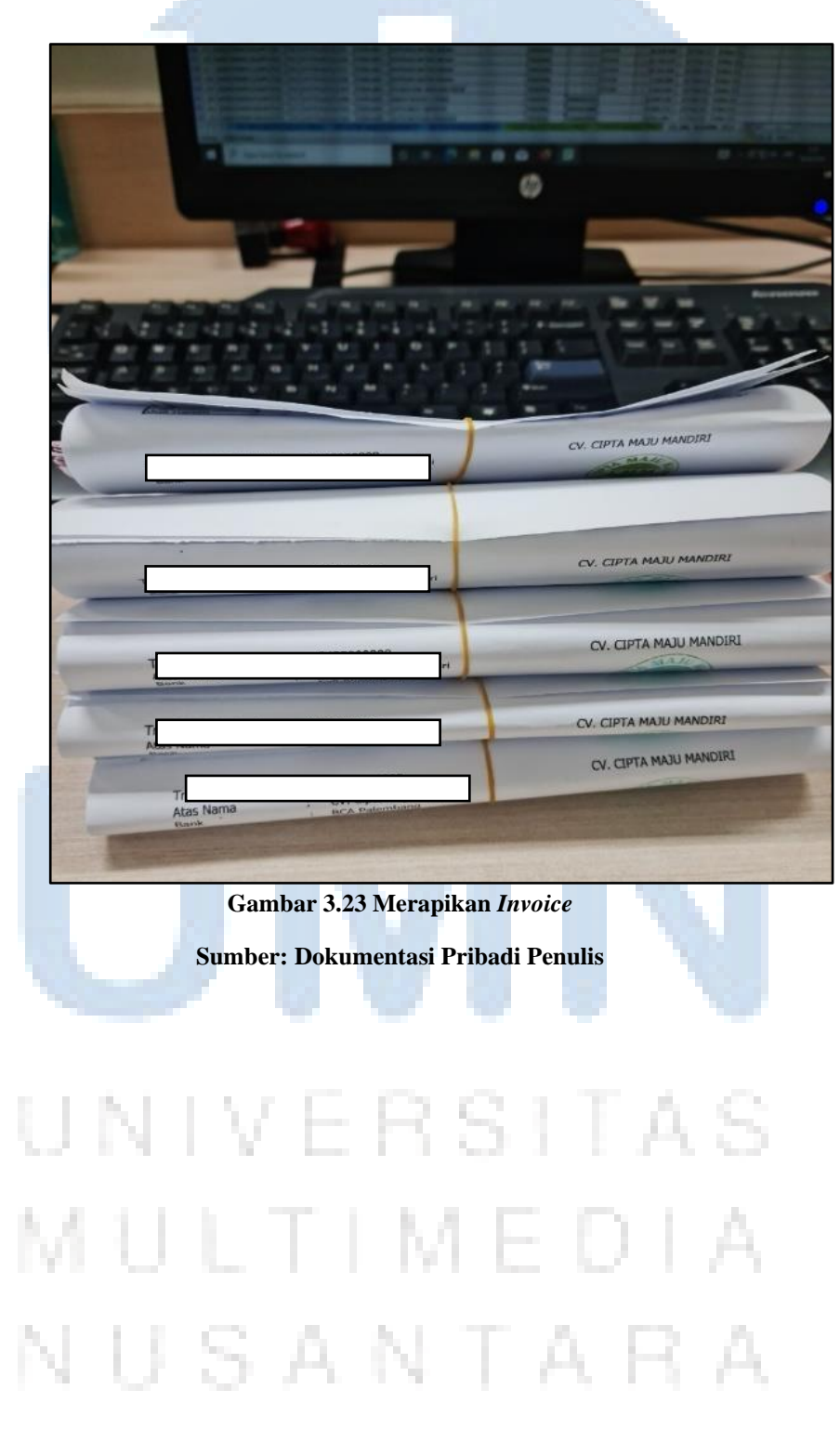

Penulis juga memiliki tanggung jawab untuk melakukan *filing* berkasberkas tersebut ke dalam kardus-kardus. Langkah-langkah *filing* dimulai dengan membentuk kardus terlebih dahulu. Penulis membentuk kardus dengan menggunakan selotip. Jika sudah terbentuk wujud kardus, maka penulis memasukkan *invoice-invoice* tersebut ke dalamnya dan kardus dibuatkan label sebagai tanda dokumen apa yang ada di dalam setiap kardus seperti ditunjukkan pada gambar 3.24. Label kardus dibuat dengan menggunakan *Microsoft Excel* seperti pada gambar 3.25.

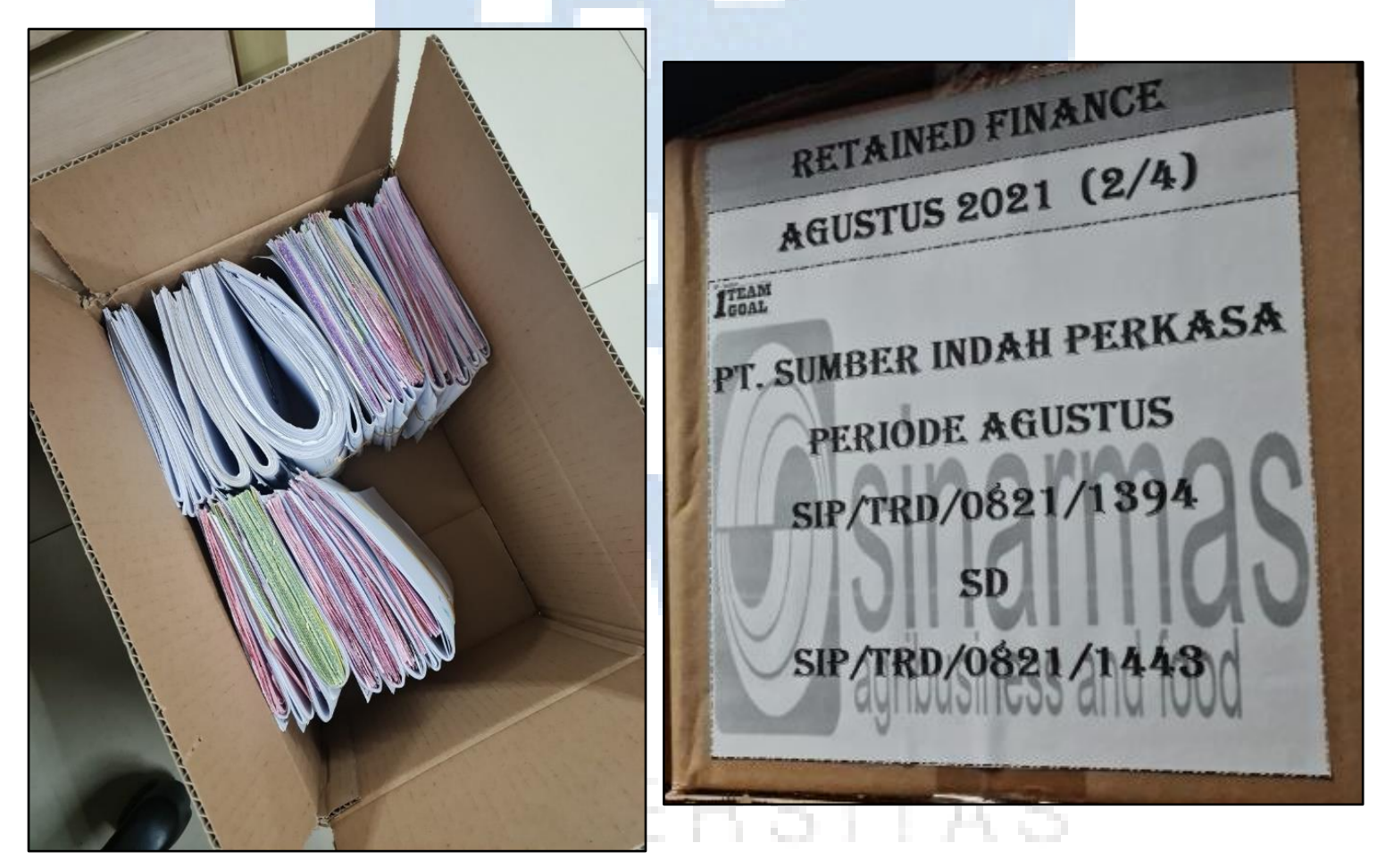

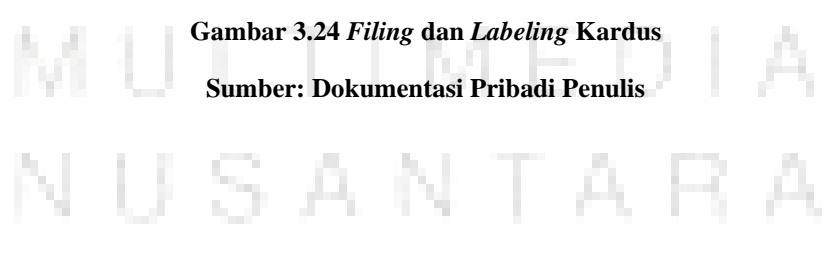

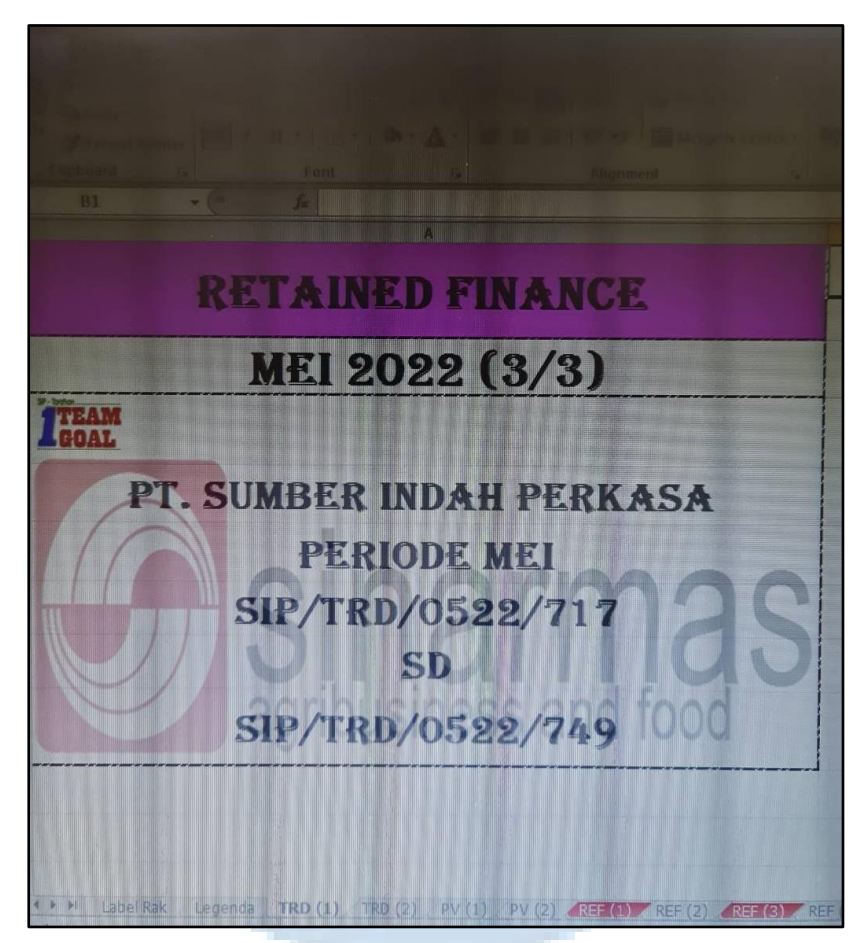

**Gambar 3.25** *Labeling* **pada** *Microsoft Excel* **Sumber: Dokumentasi Pribadi Penulis**

#### **f.** *Filing* **Dokumen** *Finance*

Pekerjaan ini berhubungan dengan pekerjaan sebelumnya. Setelah *invoice* sudah diberikan tanda *filing* dan dimasukkan ke dalam kardus yang berlabel, penulis membawa kardus-kardus tersebut ke *warehouse* perusahaan yang ada di lantai dua. Hal ini dilakukan agar apabila terdapat audit perusahaan, data-data *invoice* tersebut bisa digunakan kembali. Perusahaan memiliki dua *warehouse*, yaitu *trading* dan *refinery*. Penulis membawa kardus-kardus tersebut tepatnya ke dalam *trading warehouse*. Gambar 3.26 adalah kenampakan *trading warehouse*.

## NUSANTARA

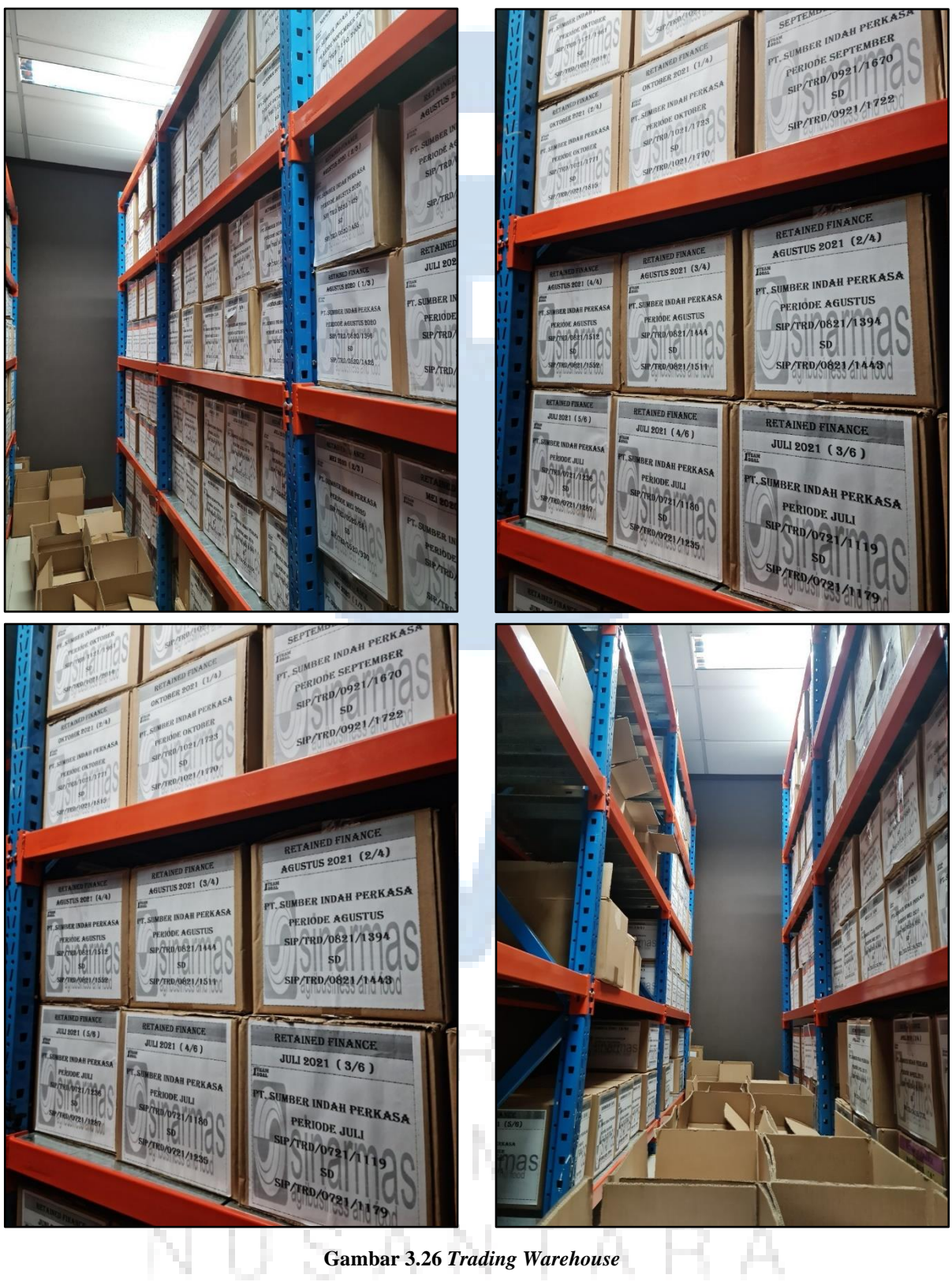

**Gambar 3.26** *Trading Warehouse*

**Sumber: Dokumentasi Pribadi Penulis**

Pada *trading warehouse*, dokumen-dokumen tidak tertata dengan rapih dan tidak sesuai pada kardusnya. Oleh karena itu, penulis juga dipercaya untuk merapikan dokumen-dokumen yang ada pada *trading warehouse*. Dokumen-dokumen yang di-*filing* oleh penulis adalah *trading*, *petty cash*, *cash opname*, faktur pajak, dan jasa dermaga. Penulis menyusun kembali, mengurutkan tanggal, bulan, dan tahun dokumen, menyesuaikan dokumen agar seragam, membuat label kardus, nomor rak, dan legenda tiap baris rak. Nomor dan legenda rak dibuat menggunakan *Microsoft Excel*. Dokumen-dokumen ini bisa berantakan karena setiap dilakukan audit, dokumen yang diambil tidak dikembalikan sesuai pada kardusnya.

#### **g. Menjadi** *cashier* **untuk** *reimbursement petty cash***.**

Setiap hari, penulis selalu merangkap dalam bertugas. Selain melakukan enam pekerjaan di atas, penulis juga menjadi *cashier*. *Cashier* yang dimaksud adalah memberikan uang bagi para karyawan yang sudah mengajukan *reimbursement* untuk kegiatan operasional kecil perusahaan seperti uang bensin, dinas keluar, uang makan, biaya *service* kendaraan, biaya lain-lain yang diperlukan semua divisi. Sebagai *cashier*, penulis memegang *cash box* yang digunakan untuk memberikan uang kepada karyawan-karyawan yang telah mengajukan *petty cash*. Langkah pertama, penulis mengambil *cash box* yang ada pada sebuah berangkas rahasia perusahaan setiap pagi sebelum memulai bekerja. Gambar 3.27 menunjukkan wujud *cash box*.

# LTIMEDI NUSANTARA

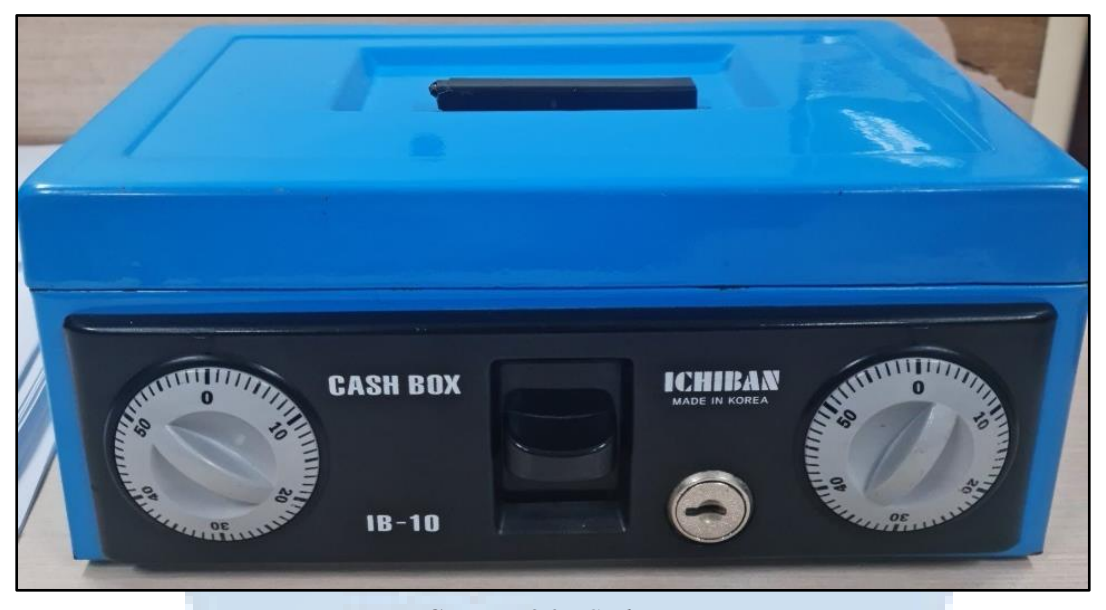

## **Gambar 3.27** *Cash Box*

#### **Sumber: Dokumentasi Pribadi Penulis**

Kunci berangkas diberikan oleh Ibu Qodri kepada penulis setiap paginya. *Cash box* ini berisi uang yang digunakan penulis untuk membayar para pemohon saat realisasi *reimbursement petty cash*. Kemudian, di tengah-tengah pekerjaan, penulis selalu dihampiri oleh karyawan yang meminta realisasi *reimbursement petty cash*. Penulis memberikan uang sesuai kertas permintaan *petty cash* yang dibuat oleh pemohon. Realisasi *reimbursement petty cash* bisa melalui dua cara, yaitu dengan meminta uang terlebih dahulu kemudian dibayarkan kepada divisi *Refinery Controller* setelah ada bukti atau menalangi terlebih dahulu biaya yang dikeluarkan, baru meminta *reimbursement* kepada divisi *Refinery Controller*.

#### **h. Membuat laporan** *petty cash* **dan berita acara** *cash opname***.**

Penulis juga diminta untuk membuat laporan *petty cash* harian beserta dengan berita acara *cash opname* yang terjadi pada hari tersebut. Laporan *petty cash* dan berita acara *cash opname* dibuat untuk mengetahui seberapa besar uang yang dikeluarkan dari kas *petty cash*, sisa saldo, beserta keterangan kegiatannya. *Petty Cash* dibuat oleh karyawankaryawan divisi lain yang bermula dengan mengisi daftar *petty cash*  harian. Kemudian, pemohon mengisi lembar permintaan *petty cash*  seperti nama pemohon, posisi/departemen, jumlah dana, keperluan, NIK, tanggal, nomor *PPC*, dan *cost center*. Gambar 3.28 menunjukkan salah satu contoh formulir permintaan *petty cash*.

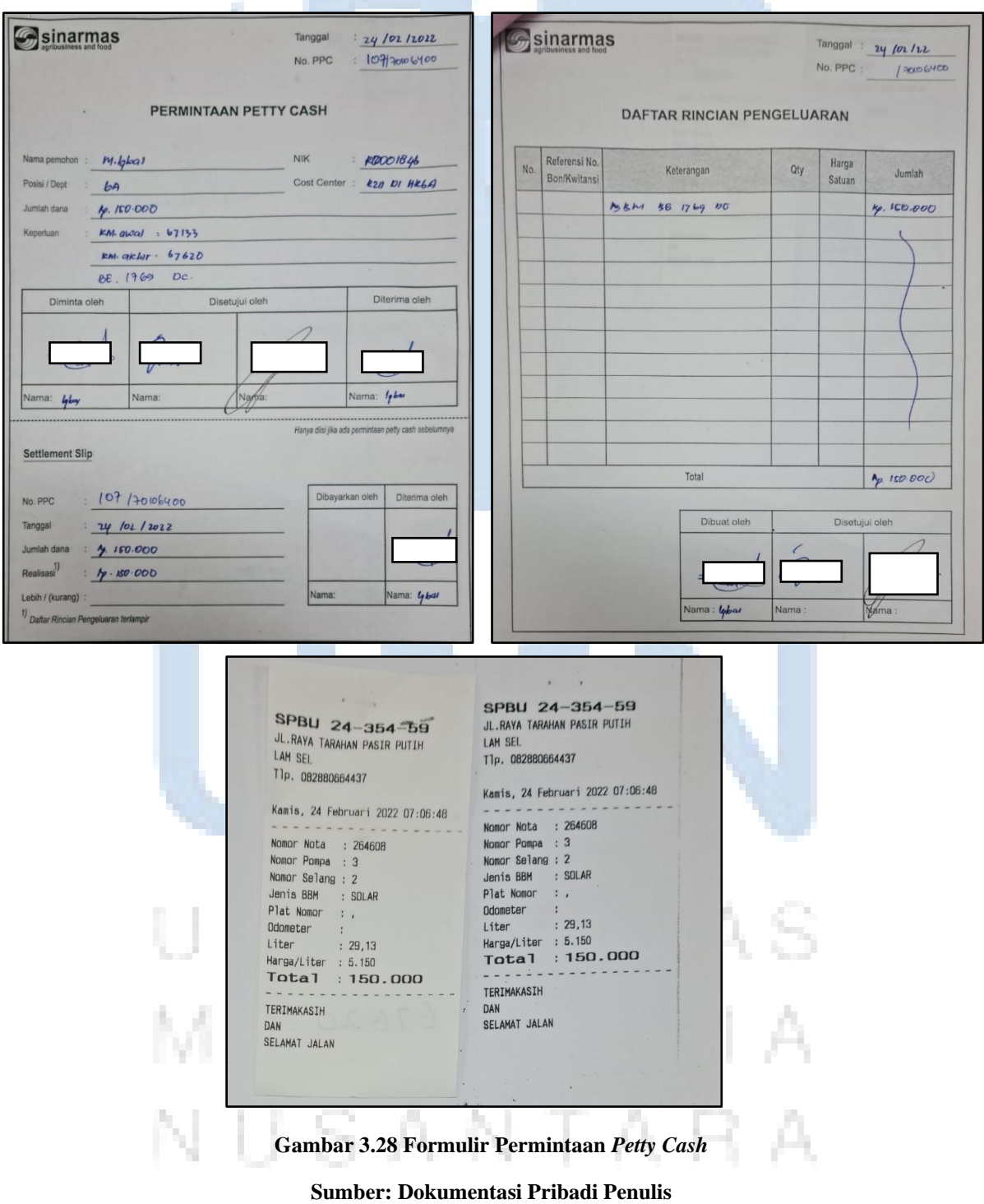

Jika sudah dilengkapi, maka pemohon perlu meminta tanda tangan dari pemohon, kepala divisinya, Ibu Qodri, dan Bapak Denny Kasan.Jika sudah *full approval*, maka *cashier*/penulis bisa merealisasikan permintaan *petty cash*. *Closing* permintaan *petty cash* jatuh pada jam tiga sore, pada saat tersebut penulis mulai membuat laporan *petty cash* dan berita acara *cash opname*. Penulis membuat laporan tersebut pada *Microsoft Excel* seperti yang ditunjukkan pada gambar 3.29 dan 3.30.

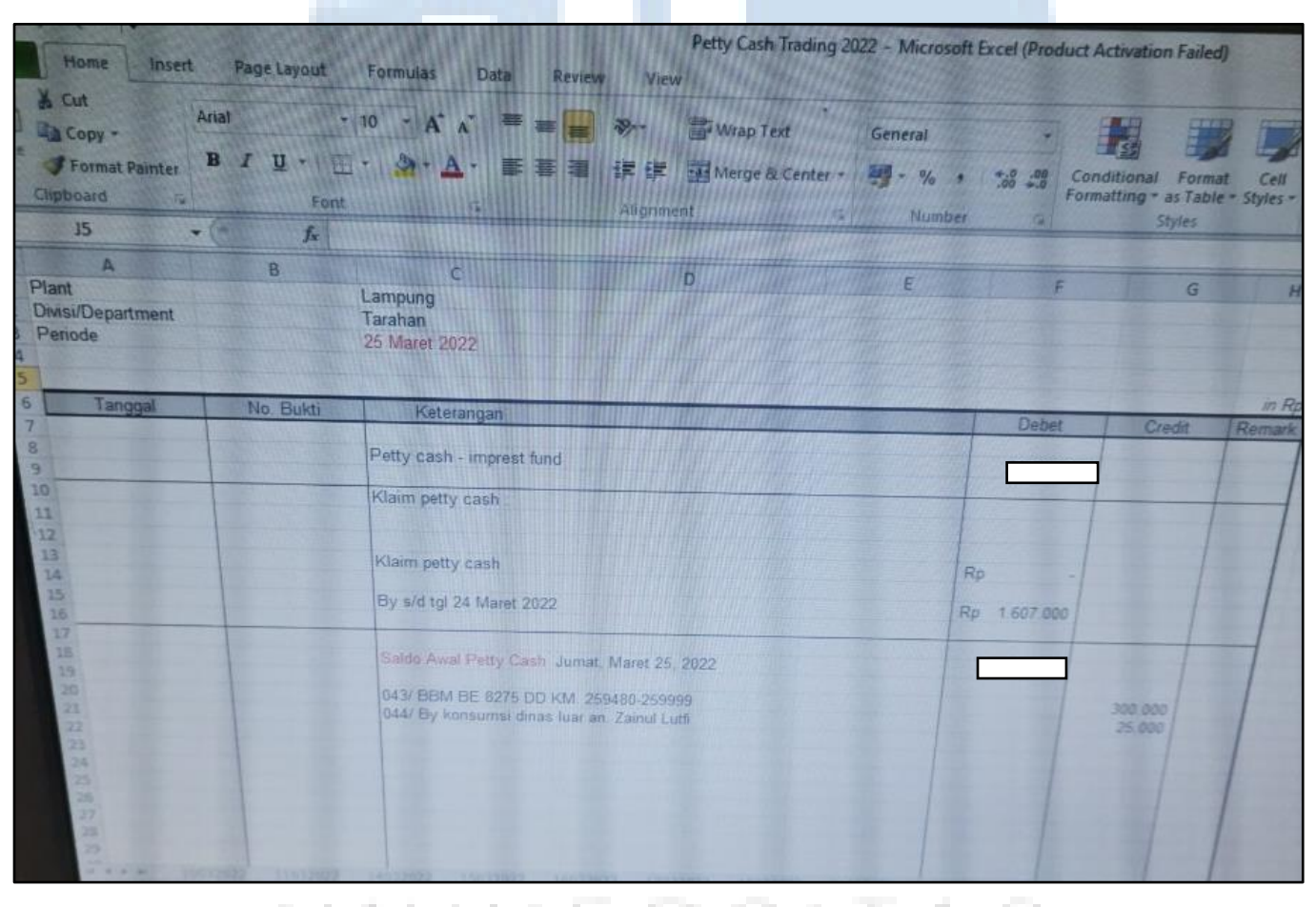

**Gambar 3.29 Laporan** *Petty Cash* **Sumber: Dokumentasi Pribadi Penulis**USANTARA

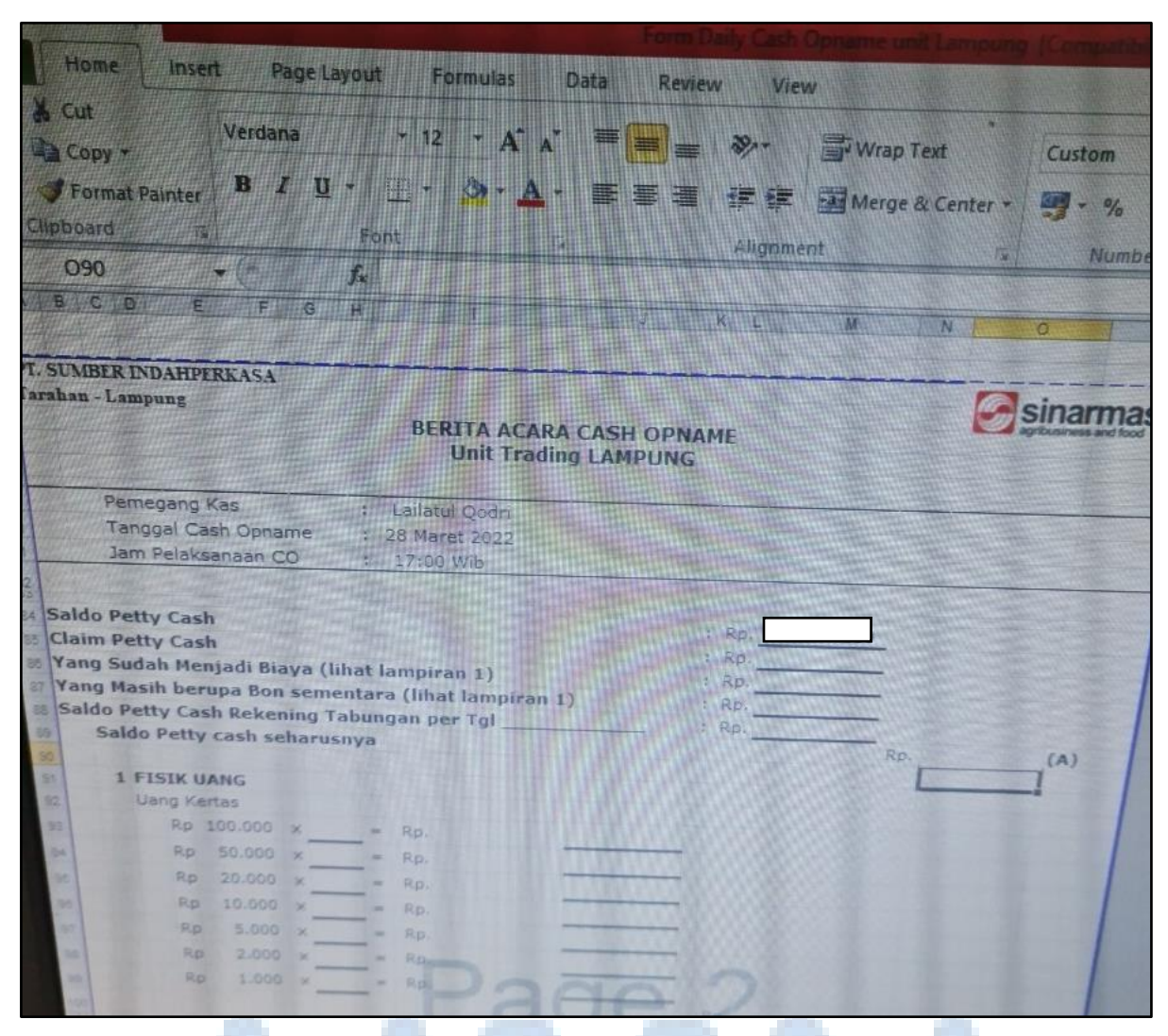

**Gambar 3.30 Laporan Berita Acara** *Cash Opname* **Sumber: Dokumentasi Pribadi Penulis**

Laporan dibuat mulai dari *petty cash*, penulis meng-*input* keterangan dan nominal pengeluaran pada hari tersebut. Tidak hanya itu, kemudian penulis juga meng-*input* uang *petty cash* yang belum terealisasi. Kemudian, penulis menghitung saldo akhir *petty cash*. Jika sudah, maka penulis *print* laporan tersebut dan meminta tanda tangan dari Ibu Qodri, Ibu Vera, dan Bapak Denny. Hasil cetak laporan *petty cash* terdapat pada gambar 3.31.

## USANTARA

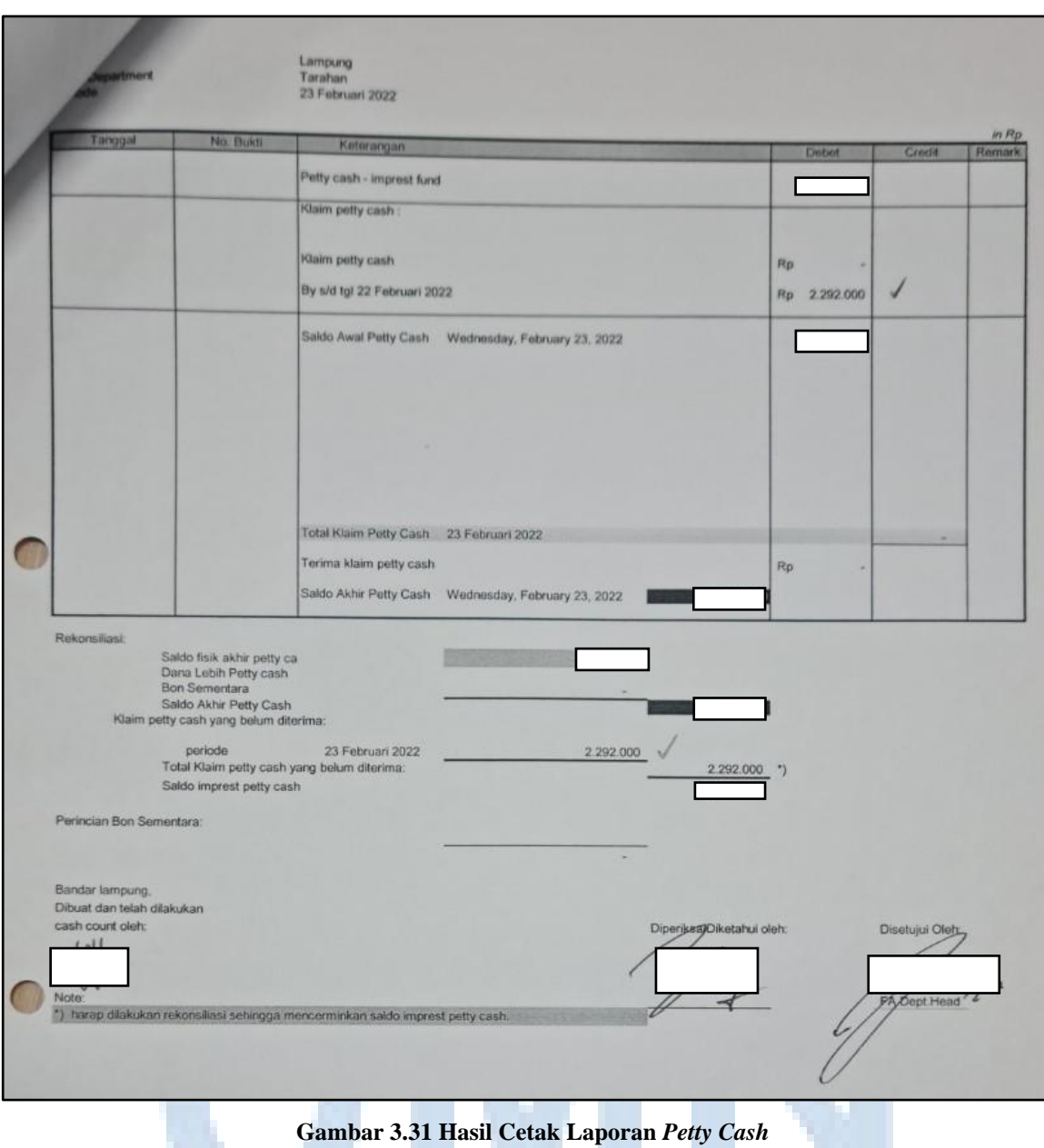

**Sumber: Dokumentasi Pribadi Penulis**

Hal berikutnya, penulis membuat berita acara *cash opname* di *Microsoft Excel*. *Cash opname* dilakukan untuk mengetahui sisa uang yang terdapat di dalam *cash box*. Penulis menghitung saldo *petty cash* dikurangi dengan biaya atau pengeluaran pada hari tersebut. Kemudian, penulis menghitung secara manual total fisik uang yang ada baik kertas maupun logam dengan membuka *cash box*. Biasanya penulis menghitung menggunakan kalkulator. Total fisik uang yang ada harus *balance*

dengan sisa saldo *petty cash* yang seharusnya. Jika sudah *balance*, maka penulis *print* berita acara *cash opname*. Kemudian, meminta tanda tangan kepada Ibu Qodri, Ibu Vera, dan Bapak Denny untuk dilakukan validasi dan *approval*. Hasil cetak laporan berita acara *cash opname* dapat dilihat pada gambar 3.32.

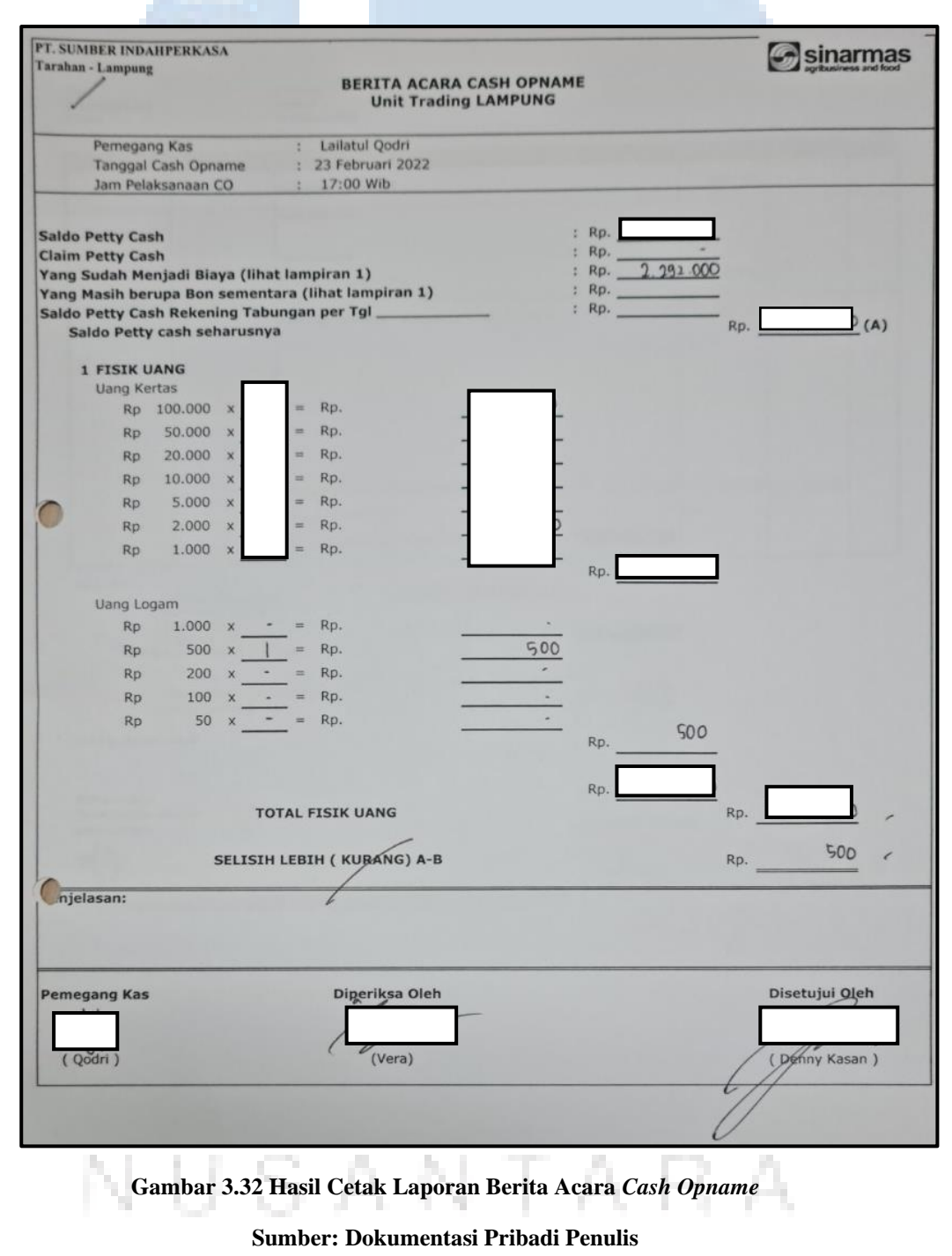

#### **2) Tugas Tambahan**

#### **a. Melakukan** *stock opname sparepart***, minyak, air, dan batu bara.**

*Stock opname* biasanya dilakukan setiap akhir bulan. *Stock opname* dilakukan agar data di kertas sesuai dengan data di lapangan. *Stock opname* biasanya penulis ditemani oleh Ibu Qodri, Bapak Nano, Bapak Ashari, dan Bapak Riki. *Stock opname* biasanya dilakukan untuk mengecek beberapa hal penting terkait kegiatan produksi perusahaan seperti air, solar, minyak, batu bara, dan *sparepart*. Dalam hal *stock opname* minyak, air, dan batu bara, penulis hanya diperbolehkan untuk melihat saja dan tidak diperbolehkan untuk mengukurnya secara langsung. Hal ini dikarenakan mengingat beberapa tahun lalu ada seorang anak magang yang mengalami kecelakaan saat mengukur beberapa hal di atas. Biasanya penulis mengelilingi pabrik pada saat *stock opname* dilakukan. *Stock opname* biasanya dimulai dari mengukur minyak, kemudian air, batu bara, dan terakhir adalah *sparepart*. Minyak dan air diukur menggunakan alat yang bernama *sounding*. Alat tersebut digunakan dengan mengulurnya sampai ke dasar tangki. Ujung alat *sounding* tersebut berupa logam yang berguna untuk mengukur volume pada tangki tersebut dengan otomatis. Hal tersebut disampaikan oleh Pak Nano kepada penulis. Gambar 3.33 adalah potret kegiatan yang diambil pada saat *stock opname* minyak dan air.

## STI TV FR. e i M NUSANTARA

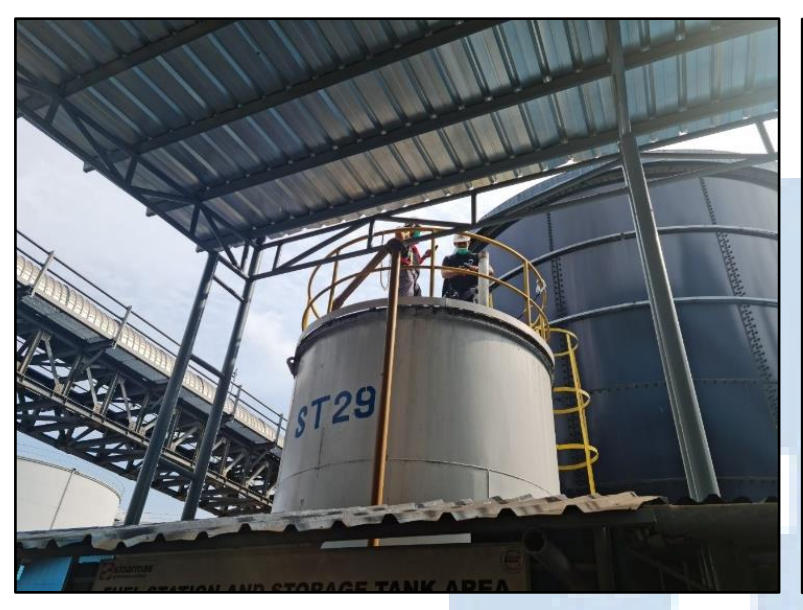

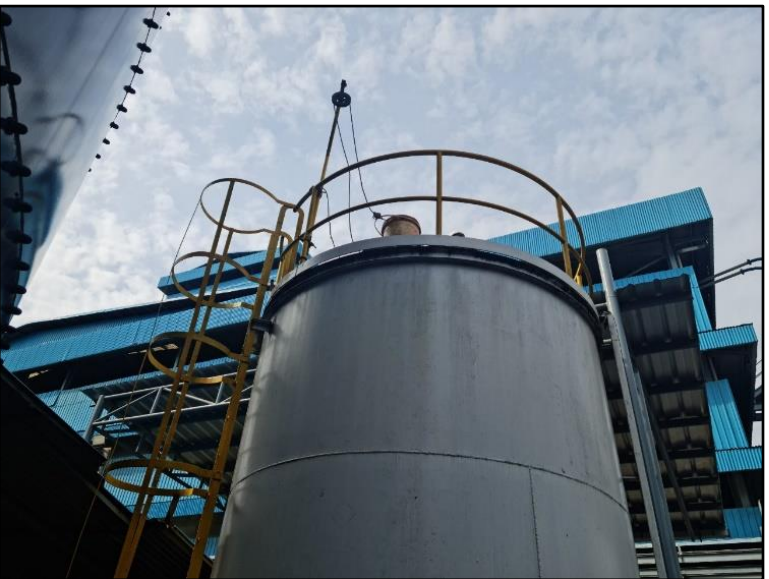

А

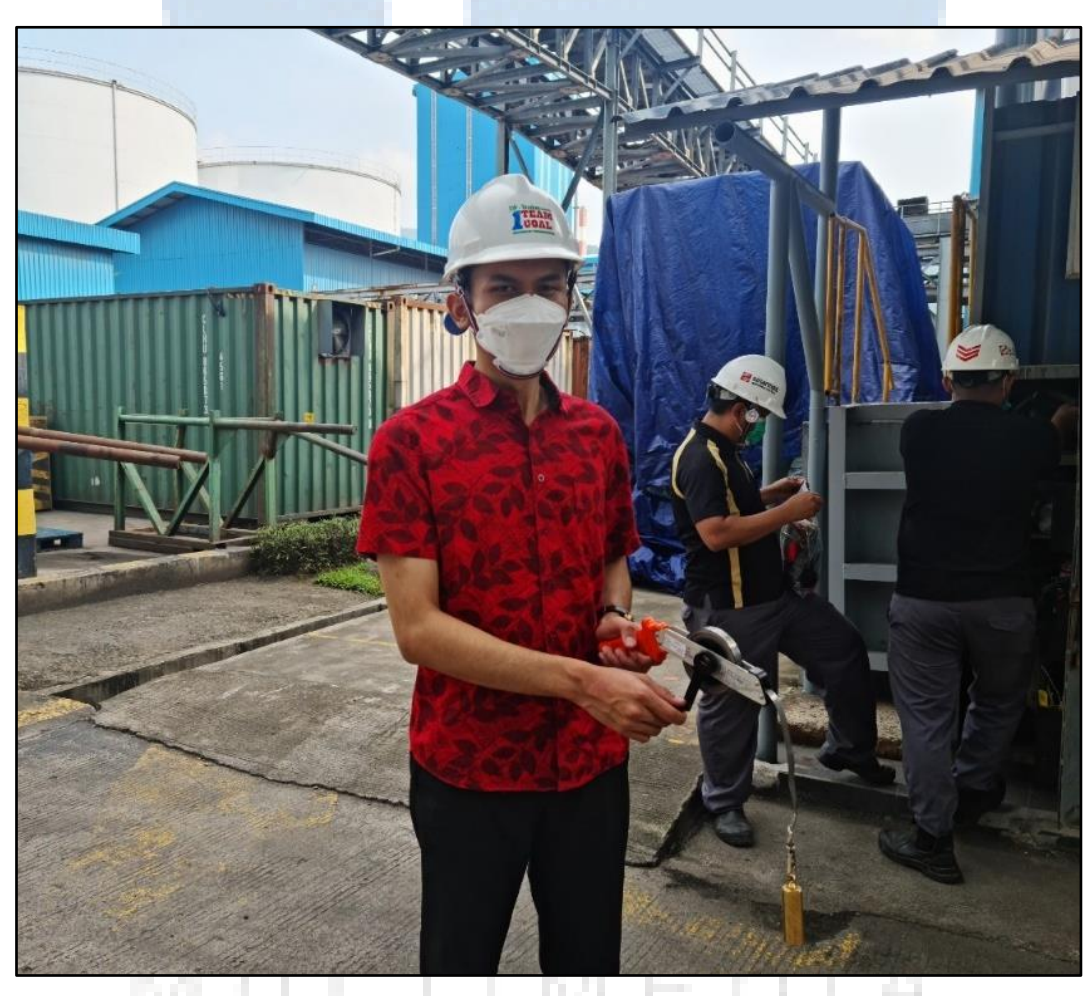

**Gambar 3.33** *Stock Opname* **Minyak dan Air**

**Sumber: Dokumentasi Pribadi Penulis**

ł

Dalam hal pengukuran batu bara, terdapat sebuah alat yang dapat mengeluarkan laser untuk mengukur panjang dan lebar bahkan ketinggian stok batu bara perusahaan. Gambar 3.34 menunjukkan aktivitas pada saat *stock opname* batu bara.

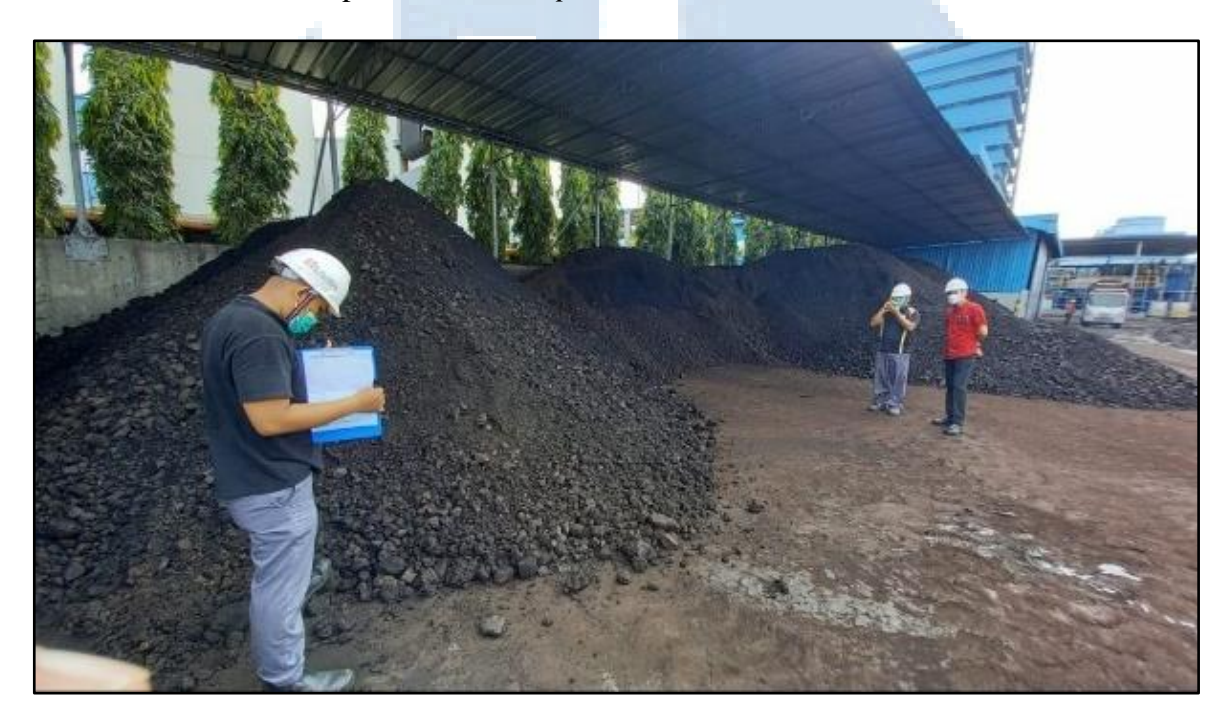

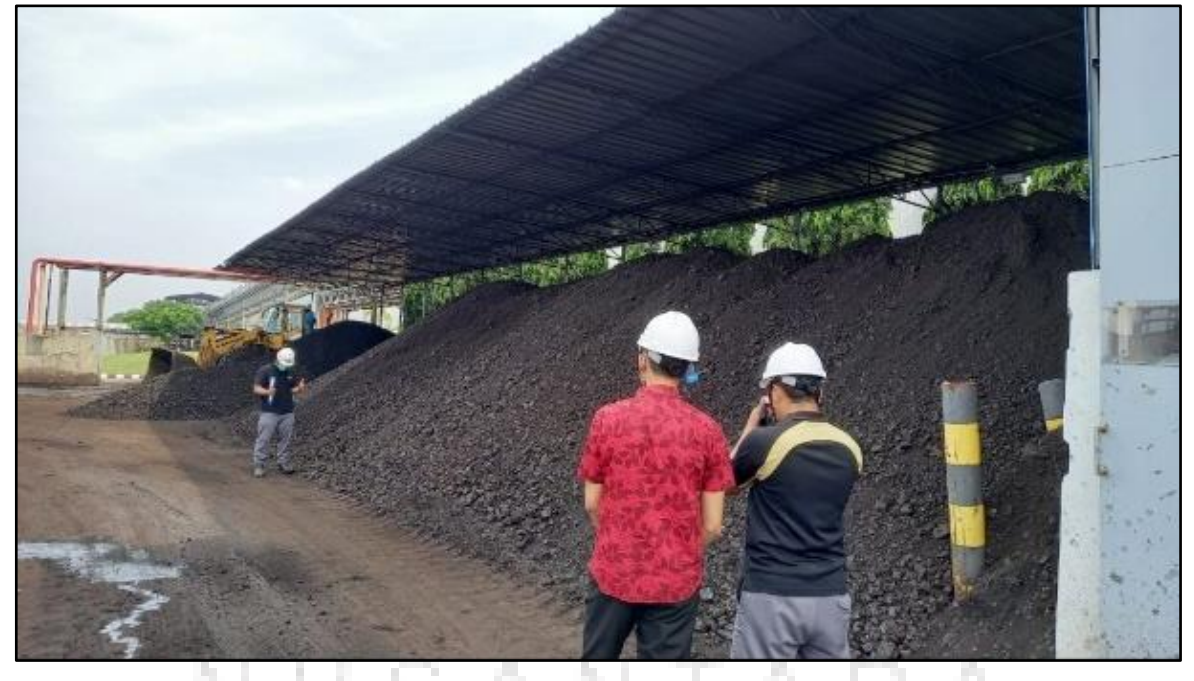

**Gambar 3.34** *Stock Opname* **Batu Bara Sumber: Dokumentasi Pribadi Penulis**

Jika ketiga hal tersebut sudah dilakukan, maka yang terakhir adalah *stock opname spare part*. Penulis diperbolehkan untuk melakukan *stock opname spare part*. Hal ini dilakukan di sebuah *warehouse* dengan sistem *fast-moving inventory*. *Stock opname sparepart* dilakukan untuk mengecek data yang ada pada *Microsoft Excel* dibandingkan dengan stok fisik yang ada. Sebelum melakukan pengecekan, penulis mendapatkan lembar stok yang harus dicek dari pihak *warehouse*. *Stock opname sparepart* biasanya dilakukan dalam tim. Satu tim terdiri dari dua orang, orang pertama mencari *sparepart* dan orang kedua memberikan tanda centang atas ketersediaan stok *sparepart* terkait. Gambar 3.35 menunjukkan kegiatan *stock opname warehouse*. Pengecekan dilakukan dengan melihat kartu stok. Di dalam kartu stok terdapat baris rak, kode rak, nama barang, dan jumlah barang yang harus dibandingkan dengan lembar stok. Gambar 3.36 menggambarkan *spare part warehouse.*

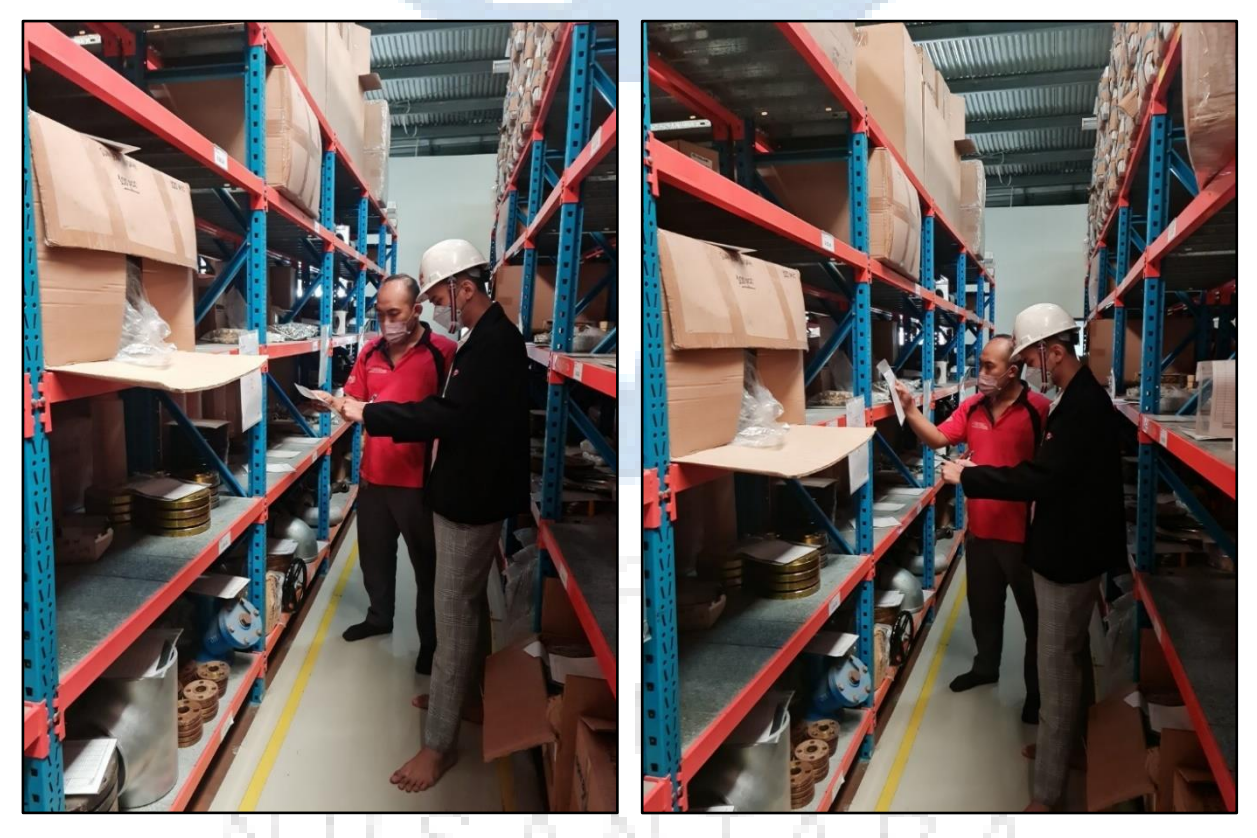

**Gambar 3.35** *Stock Opname Warehouse* **Sumber: Dokumentasi Pribadi Penulis**

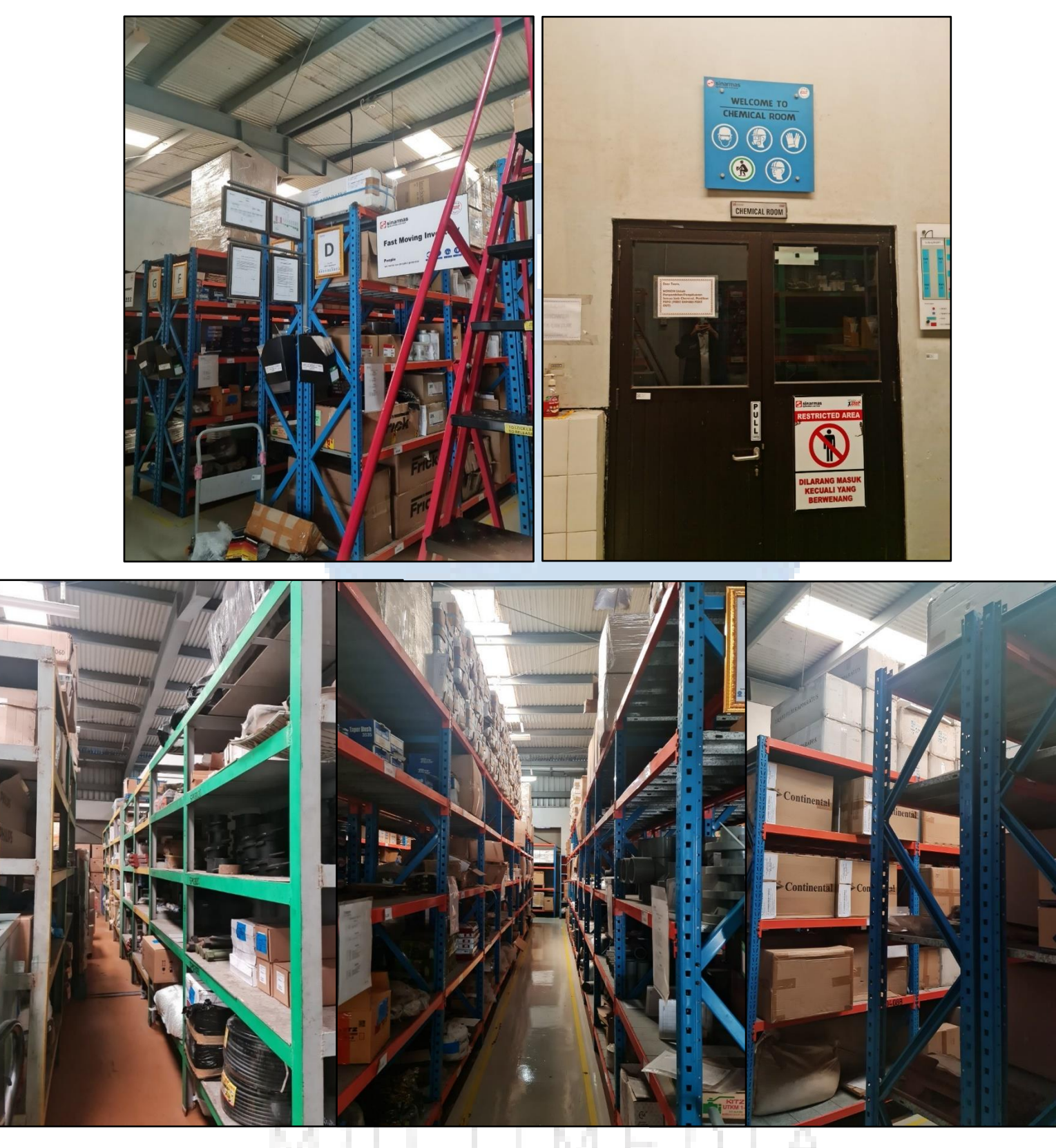

**Gambar 3.36** *Sparepart Warehouse*

**Sumber: Dokumentasi Pribadi Penulis**

f

А

#### **3.2.3. Kendala yang Ditemukan**

Dalam pelaksanaan kerja magang yang dilakukan oleh penulis, tentunya mengalami kendala-kendala. Berikut adalah beberapa kendala yang dialami oleh penulis.

#### **1)** *Invoice* **yang sudah di-***Scan/OCR* **di-***reject* **oleh** *Head Office*

Kendala ini merujuk pada pekerjaan nomor tiga yang terdapat pada tabel 3.1. Dalam mengerjakan pekerjaan, terkadang penulis ceroboh dalam melakukan *scan/OCR invoice*. Kendala yang dialami penulis adalah kurang teliti dalam melihat urutan *invoice* apakah sudah benar atau masih ada yang tidak sesuai dengan urutannya. Kendala berikutnya adalah penulis kurang teliti melihat apakah ada hasil *scan* yang miring atau terbalik. Penulis juga kadang lupa untuk menyertakan *separator* pada *invoice*. Beberapa kecerobohan di atas, membuat *invoice* di-reject oleh *Head Office*.

### **2) Terdapat beberapa bagian dari faktur pajak dan** *invoice* **yang tidak tervalidasi**

Kendala ini merujuk pada pekerjaan nomor satu yang tertera pada tabel 3.1. Setiap faktur pajak dan *invoice* memiliki banyak hal yang perlu divalidasi kebenarannya, hal ini terkadang membuat penulis kesulitan dan ceroboh dalam memvalidasi faktur pajak dan *invoice*. Terkadang penulis terdapat *miss* dalam memvalidasi dokumendokumen tersebut. Ada saja beberapa bagian yang terlewati atau tidak tervalidasi sehingga penulis ditegur dan diberikan arahan oleh Ibu Qodri.

## **3) Terdapat kelalaian** *input* **nomor** *invoice* **dan jumlah tertagih pada pembuatan** *barcode*

Permasalahan ini merujuk pada pekerjaan nomor dua yang terdapat pada tabel 3.1. Pada saat pembuatan *barcode*, penulis kurang berhati-hati dalam meng-*input* nomor dan jumlah tertagih yang ada pada *invoice*. Nomor *invoice* terbilang beraneka ragam dari setiap vendor dan jumlah tertagih juga memiliki angka yang tidak bulat sehingga penulis terkadang ceroboh dalam melakukan pekerjaan tersebut.

#### **4)** *Filing* **dokumen yang beragam, banyak, dan berantakan**

Permasalahan ini merujuk pada pekerjaan nomor enam yang tertera pada tabel 3.1. Penulis sering mengalami kesulitan dalam menyeragamkan dokumen yang ada. Hal tersebut dikarenakan dokumen-dokumen yang dirapikan adalah dokumen-dokumen tahun-tahun lalu yang berbeda formatnya dengan tahun terkini. Penulis harus mempelajarinya kembali apakah dokumen tersebut termasuk ke dalam dokumen *trading*, *petty cash*, *cash opname*, faktur pajak, atau jasa dermaga. Dokumen-dokumen tersebut harus dirapikan agar seragam dan disatukan ke dalam kardus-kardus. Hal ini membutuhkan kesabaran dan waktu yang lebih untuk merapikan dokumen-dokumen di *warehouse*.

#### **3.2.4. Solusi atas Kendala yang Ditemukan**

Kendala yang ditemukan oleh penulis tidak menjadi masalah yang berarti bagi penulis karena penulis menemukan solusi yang dapat membantu proses kerja magang berjalan dengan lancar. Berikut adalah solusinya.

### **1) Melakukan pengecekan dan** *scan/OCR* **kembali** *invoice* **yang di-***reject* **oleh** *Head Office*

Dalam mengatasi permasalahan *scan/OCR invoice*, penulis menemukan sendiri sebuah cara atau solusi yang dapat mengatasi kendala tersebut. Caranya adalah penulis melakukan proses pengurutan lembaran *invoice* sebanyak dua kali. Tidak hanya itu, penulis juga mencocokkan kembali berdasarkan catatan urutan *invoice* yang telah dibuat oleh penulis. Sebelum dokumen di-*scan*, penulis memberikan dokumen yang sudah diurutkan kepada Ibu Qodri untuk dicek kembali apakah sudah benar urutannya. Jika sudah benar menurut Ibu Qodri, maka penulis mulai melakukan *scan* dan melihat hasilnya.

Hasil *scan* dilihat satu per satu, dicek apakah *barcode* sesuai dengan *invoice*, terbalik atau tidak, apakah *separator* sudah ada di dalam *invoice*, apakah hasil *scan* terlihat dengan jelas, dan apakah *receiving date* sudah terisi sesuai tanggal pada saat itu. Jika semua hal di atas sudah dicek dan sesuai, maka penulis bisa langsung pilih *document* kemudian *archive invoice* tersebut. Solusi ini bisa meminimalisir bahkan mengatasi permasalahan *reject invoice* dari *Head Office*. Apabila dokumen tersebut sudah terlanjur di-*reject* oleh *Head Office*, maka solusi yang diambil oleh penulis adalah melakukan *scan* ulang dengan mengikuti solusi-solusi di atas.

## **2) Mengecek faktur pajak dan** *invoice* **yang sudah divalidasi dan menyerahkan kepada atasan untuk** *cross check*

Dalam hal pekerjaan memvalidasi faktur pajak dan *invoice*, penulis menemukan cara agar bisa terhindar dari pengecekan yang terlewati. Caranya adalah penulis lebih memperhatikan dan berhatihati dalam melakukan validasi. Kemudian, penulis juga mengecek kembali bagian-bagian yang harus divalidasi pada faktur pajak dan *invoice*. Jika menurut penulis sudah semua bagian tervalidasi, maka diserahkan kepada Ibu Qodri untuk dilakukan *cross check*. Hal ini dilakukan untuk memastikan kembali apakah faktur pajak dan *invoice* terkait sudah benar-benar tervalidasi setiap bagian pentingnya. Jika Ibu Qodri sudah *approve* validasi tersebut, maka dokumen tersebut sudah siap untuk dibuatkan *barcode* pembayaran dan dilakukan *scan/OCR*. Validasi sangat penting untuk diperhatikan dengan teliti oleh penulis karena pekerjaan tersebut menjadi inti dari pekerjaan-pekerjaan selanjutnya.

### **3)** *Input* **nomor dan jumlah tertagih** *invoice* **dilakukan dengan perlahan, diucapkan, dan dilakukan** *cross check*

Dalam kasus kelalaian *input* nomor *invoice* dan jumlah tertagih, penulis memiliki solusi sederhana tapi berdampak baik pada hasil pekerjaannya. Solusi yang ditemukan oleh penulis adalah membaca baik-baik data *invoice* sebelum di-*input* ke dalam *website* Sinarmas *CBS Web Tool*. Jika sudah dibaca, penulis mulai memasukkan data *invoice*. Penulis lebih berhati-hati dalam meng-*input* nomor dan jumlah tertagih *invoice*. Hal ini dilakukan dengan perlahan saja dan penulis sambil mengucapkan data yang ingin di-*input*. Jika semua data *invoice* sudah tercantum dalam *website*, penulis melakukan *cross check* untuk membandingkan data pada website dengan *invoice*. Jika semua sudah tepat, maka penulis bisa pilih *save* dan melakukan langkah di atas kembali untuk *invoice-invoice* berikutnya.

#### **4) Meminta bantuan orang lain dalam** *filing* **dokumen**

*Win-win solution* yang ditemukan oleh penulis untuk mengatasi masalah *filing* adalah dengan meminta bantuan tenaga kerja atau orang lain dalam melakukan pekerjaan tersebut. Solusi tersebut disampaikan oleh penulis dan disetujui oleh Ibu Qodri dan Ibu Vera. *Filing trading warehouse* dilakukan secara bergantian. Personel yang dipekerjakan secara bergantian adalah penulis, Ibu Qodri, Ibu Vera, dan Ikhsan. Ikhsan adalah rekan magang penulis pada divisi *Refinery Controller*. *Filing* dilakukan secara bergantian per hari dan hanya dilaksanakan setelah jam makan siang, yaitu pukul satu siang sampai pada jam pulang karyawan *Office*. Jika kuantitas pekerjaan pada suatu hari terbilang sedikit, tidak menutup kemungkinan keempat personel tersebut bersamaan melakukan *filing* pada *trading warehouse*. Hal ini seringkali terjadi pada setiap hari jumat.